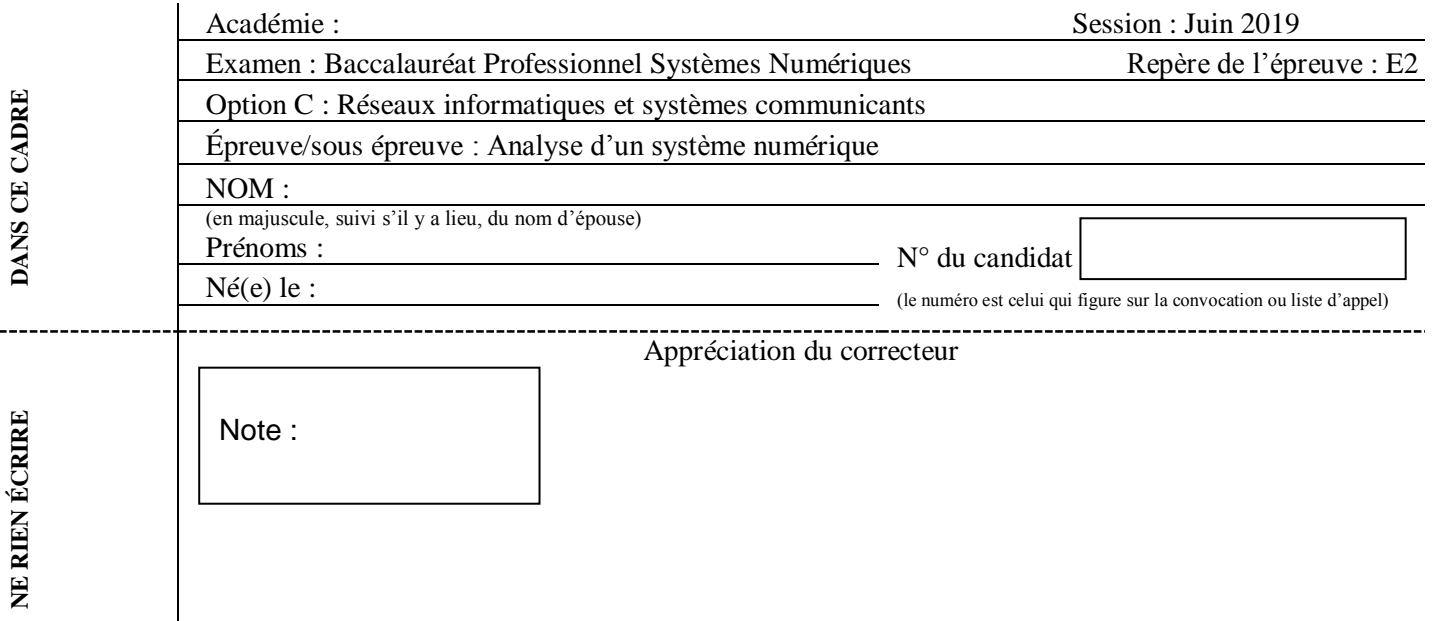

Il est interdit aux candidats de signer leur composition ou d'y mettre un signe quelconque pouvant indiquer sa provenance.

# Baccalauréat Professionnel

# **SYSTÈMES NUMÉRIQUES**

**Option C** − RÉSEAUX INFORMATIQUES ET SYSTÈMES COMMUNICANTS (RISC)

# **ÉPREUVE E2 – ÉPREUVE TECHNOLOGIQUE**

# ANALYSE D'UN SYSTÈME NUMÉRIQUE

Durée 4 heures – coefficient 5

# **CORRECTION**

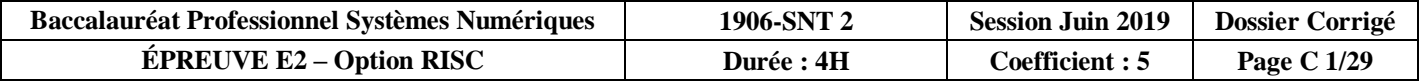

# **Partie 1 – Mise en situation et présentation du projet**

Le sujet portera sur La Coupole qui est l'un des grands vestiges de la Seconde Guerre mondiale en Europe. C'est un lieu de culture historique et scientifique qui analyse les relations entre la Science et la Guerre, et entre la Guerre et l'Image.

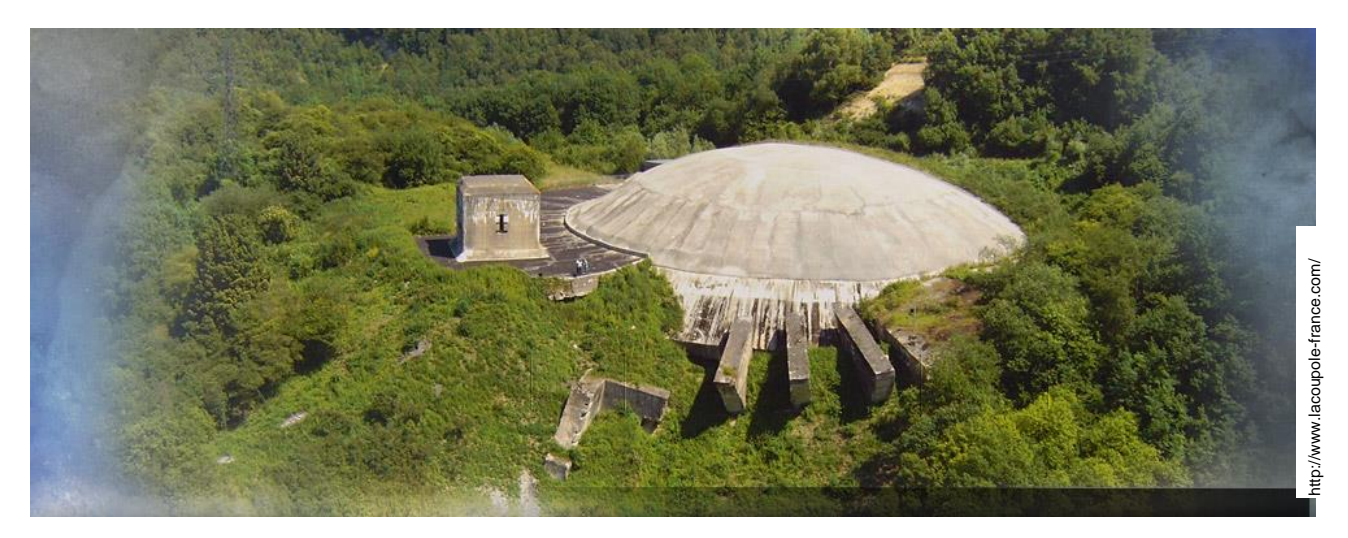

La Coupole est située à 5 km de Saint-Omer. Cet immense bunker, construit pendant l'occupation nazie, devait être la base de lancement de fusées V2, contre Londres. Ces missiles sont, avec la bombe atomique, les engins les plus novateurs technologiquement développés pendant le second conflit mondial. Les V2 furent fabriqués en série dans l'usine souterraine « Mittelwerk », située au cœur de l'Allemagne, par des déportés du camp de concentration de Dora.

Aujourd'hui, ce centre d'histoire et de mémoire dirigé par Thierry CAPILLIER est un des plus beaux musées de la Région Hauts de France. Il dispose d'un centre d'histoire, d'un planétarium, d'un centre de ressources, etc. Ce site accueille chaque année plus de deux millions de visiteurs. Le parcours de découverte est présenté intégralement en quatre langues (français, anglais, néerlandais, allemand).

Le directeur a souhaité moderniser les infrastructures existantes afin d'offrir à ses visiteurs une expérience encore plus qualitative.

Dans ce cadre, le site de la Coupole disposera à terme :

- − d'un réseau par liaison fibre optique et cuivre qui relie ses différents sites ;
- − d'une diffusion sur écran en streaming avec un IPTV ;
- de la téléphonie sur IP ;
- − de serveurs et pare feu ;
- − de Wi-Fi ;
- − de capteurs de température et d'humidité dans ses galeries.

# **1.1 Description des ressources techniques**

La rénovation du site de la Coupole, musée de la Seconde Guerre mondiale a été réalisée au cours de cette année. Afin d'assurer un débit élevé des données numériques sur le site, des réseaux fibres optiques ainsi que des réseaux cuivrés ont été installés.

Le réseau informatique local de la Coupole est organisé de la façon suivante :

- − chaque bâtiment est brassé par des liaisons 1000 Base TX sur un commutateur propre au secteur et relié aux autres via le répartiteur général par une liaison Fibre optique 10 Gbps ;
- − les commutateurs de chaque bâtiment sont des commutateurs de niveau 2 référencés HP Procurve 2920. Ils sont équipés de 24 ports gigabit Ethernet et de 2 modules SFP pour les liaisons optiques ;
- − le cœur de réseau est un commutateur de la série HPE 3500 yl qui gère les VLANs, et est équipé de 4 modules SFP pour les liaisons optiques.

Voici ci-dessous, le tableau récapitulatif des différents VLANs et de leur adresse réseau :

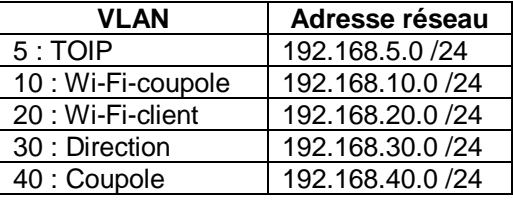

Entre les différents bâtiments constituant le site de la Coupole, on retrouve des liens fibre optique 10 Gbps. Pour assurer un fonctionnement optimal, l'administrateur réseau a décidé d'installer les équipements suivants :

- − 1 Commutateur de la série HPE 3500 yl avec 48 ports POE
- − 8 Modules Fibres 10 Gbps SFP
- − 4 Commutateurs de distribution : HP 2920-24G-POE+ Switch (J9727A)
- − 1 Point d'accès sans fil Zyxel uag 4100
- − 1 Routeur Cisco 1941
- − 1 Firewall Cisco ASA 5505
- 1 Serveur physique téléphonique utilisant la solution open source Wazo
- − 1 Serveur physique Windows Serveur 2016

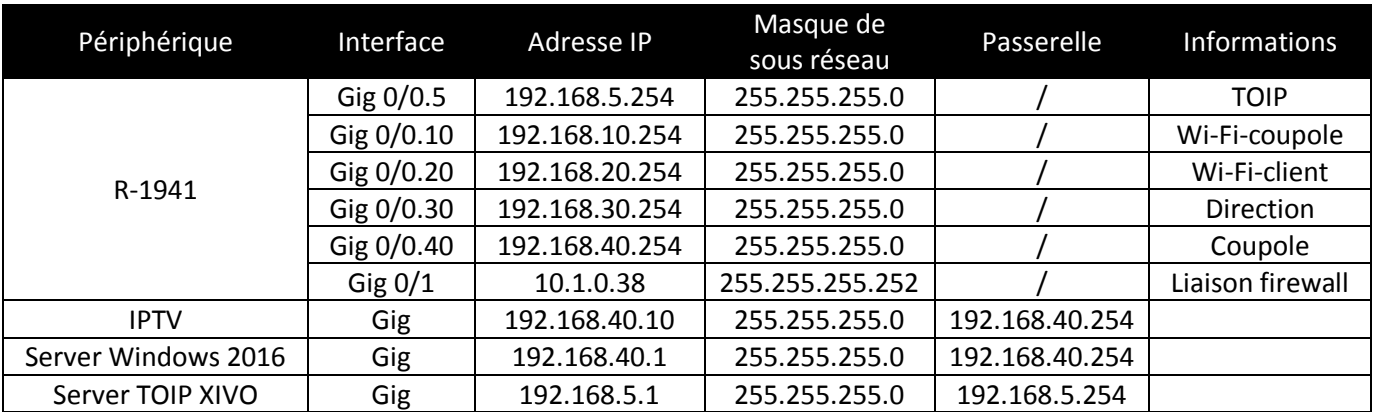

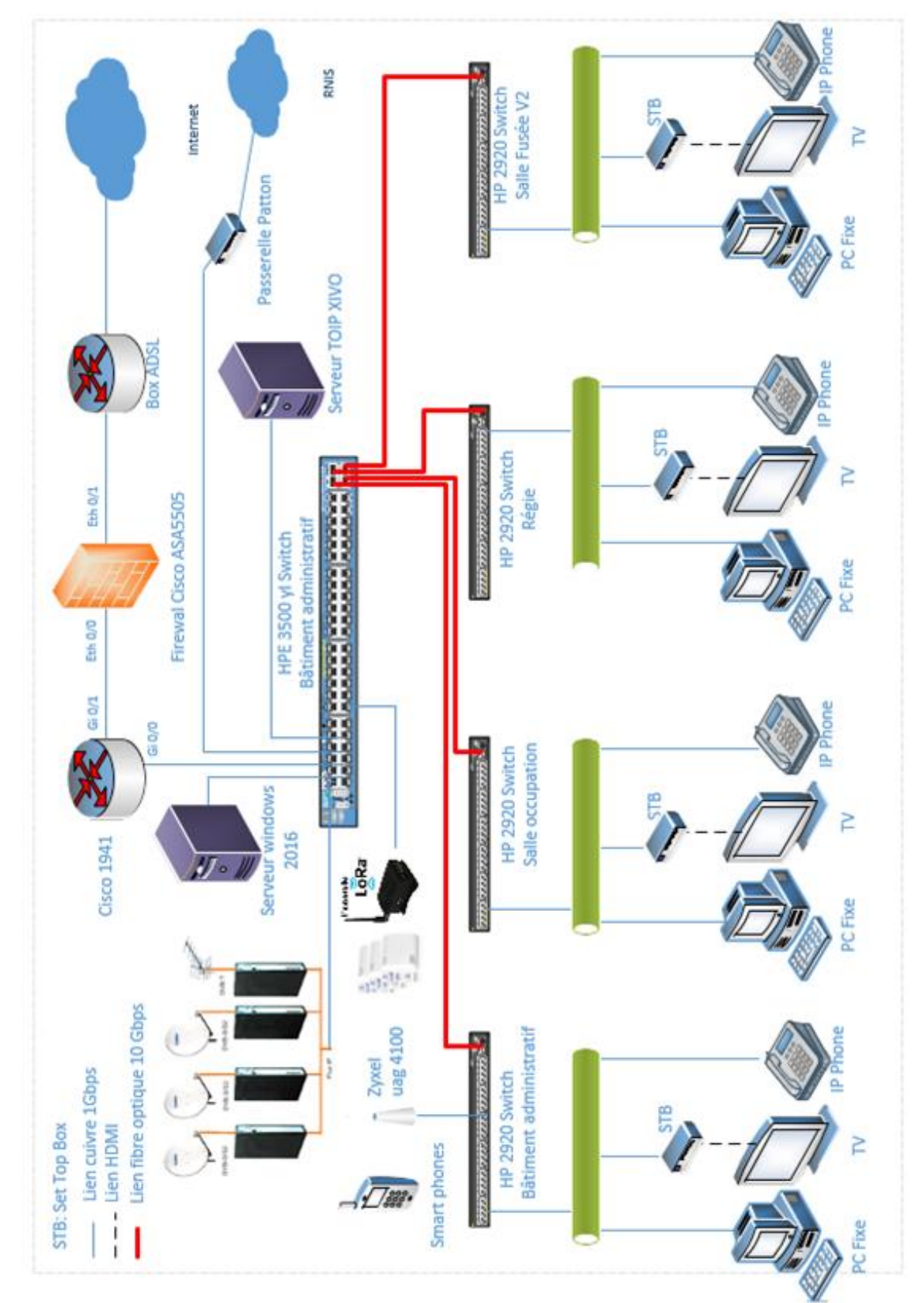

TOPOLOGIE DU RÉSEAU

# **Partie 2 – Questionnement**

# **2.1 Paramétrage du commutateur HPE 3500 et du routeur 1941**

**L'administrateur doit choisir la bonne référence de commutateur (cf. ANNEXE N°1) et le configurer en fonction des besoins du bâtiment administratif et en fonction des débits des liaisons fibres. Un routeur servira de liaison entre les réseaux.**

# **Question 2.1.1**

Choisir la référence du commutateur du cœur de réseau HPE 3500 qui répond aux différents critères.

# HPE 3500-48G-PoE yl Switch (J8693A)

### **Question 2.1.2**

Entourer les 4 ports du commutateur E3500 yl qui seront en mode TAGGED. Le port 44 servira de liaison vers le routeur 1941.

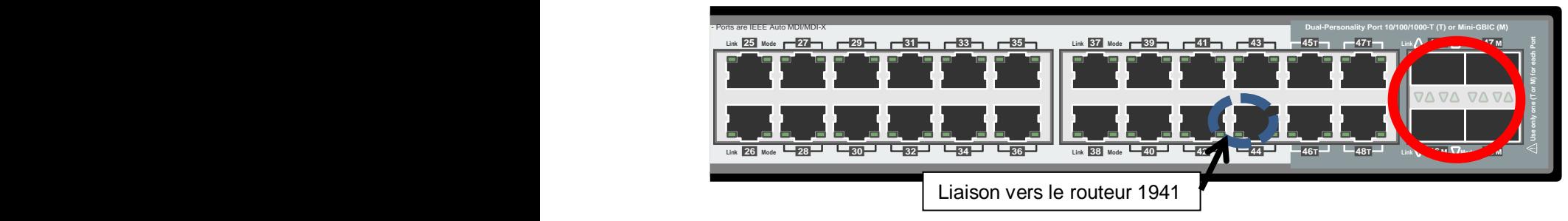

# **Question 2.1.3**

*L'administrateur réseau souhaite mettre en place des VLAN de niveau 1.*

Indiquer le nom de ce type de VLAN.

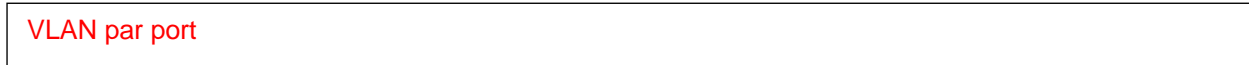

# **Question 2.1.4**

*On souhaite paramétrer les différents VLANs sur le commutateur du bâtiment administratif pour les serveurs IPTV, Windows 2016 et TOIP :*

- − *Serveur IPTV - port 40 du commutateur dans le Vlan « Coupole » ;*
- − *Serveur Windows 2016 - port 30 du commutateur dans le Vlan « Direction » ;*
- − *Serveur TOIP - port 5 du commutateur dans le Vlan « TOIP ».*

Écrire les lignes de commande (cf. ANNEXE N°2) permettant d'intégrer les 3 serveurs dans leur VLAN respectif sans oublier le mode TAGGED pour dialoguer avec les 4 commutateurs distants ainsi que le routeur 1941.

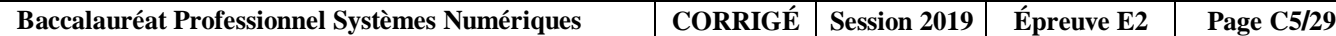

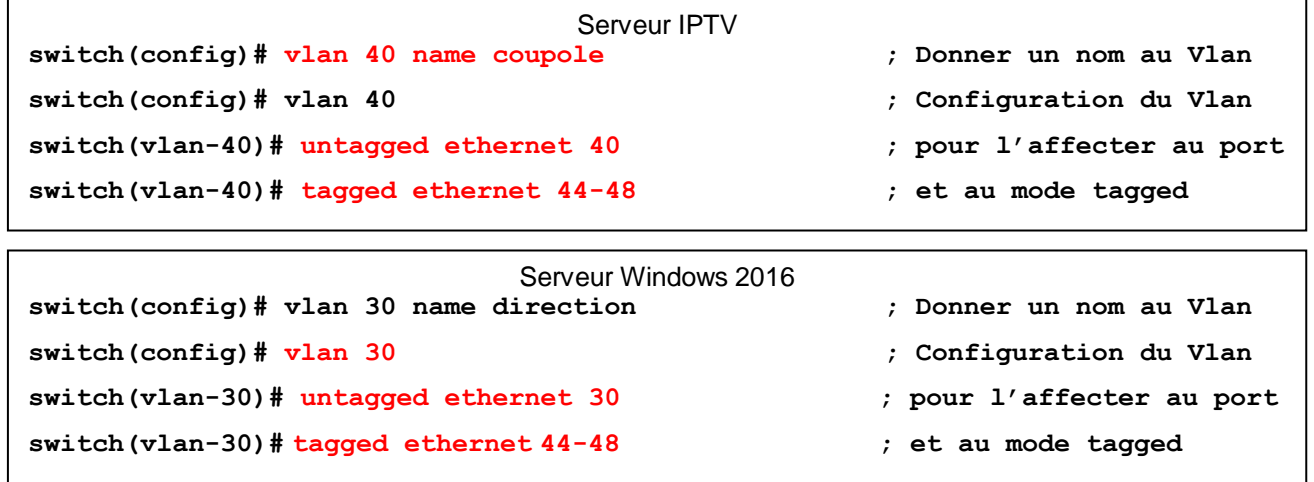

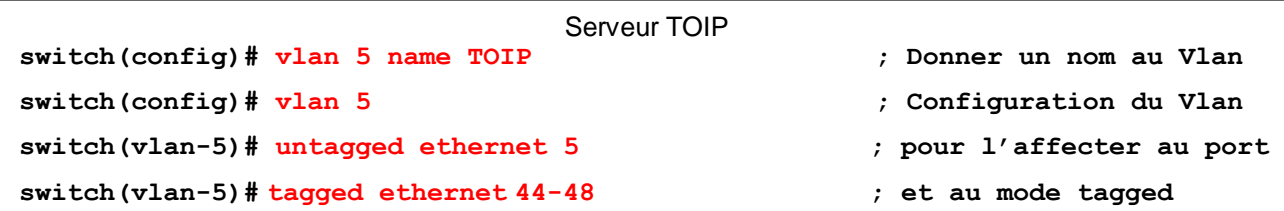

# **Question 2.1.5**

*La liaison du port 44 du commutateur à l'interface Gig 0/0 du routeur 1941, est utilisée pour faire arriver toutes les passerelles des VLANs. De ce fait, la mise en place du protocole 802.1q est appliquée sur le routeur.*

Expliquer ce protocole.

Permettre d'ajouter un en-tête de 4 octets à une trame afin d'identifier le numéro du vlan. Il permet de propager plusieurs [VLANs](https://fr.wikipedia.org/wiki/VLAN) sur un même lien physique.

### **Question 2.1.6**

Écrire les lignes de commandes permettant d'attribuer l'adresse IP à la sous interface Gig 0/0.30 du Vlan 'direction' (cf. ANNEXE N°3). On considèrera que les autres sous interfaces seront créées de la même manière.

Router(config)#interface Gig 0/0.30

Router(config-subif)#encapsulation dot1Q 30

Router(config-subif)#ip address 192.168.30.254 255.255.255.0

Router(config-subif)#exit

# **Question 2.1.7**

Donner une procédure de test permettant de vérifier que les VLANs peuvent communiquer entre eux.

Test de « ping » entre les différents hôtes appartenant à des VLAN différents.

# **2.2 Étude des liaisons fibres optiques**

La Coupole relie les différentes salles d'exposition par une liaison fibre optique de 10 Gbit/s afin de pourvoir à l'augmentation du débit. En effet, la diffusion de vidéo (IPTV) consomme une bande passante importante. Des liaisons point à point seront installées. Il s'agira de choisir, dimensionner, et certifier ces liaisons.

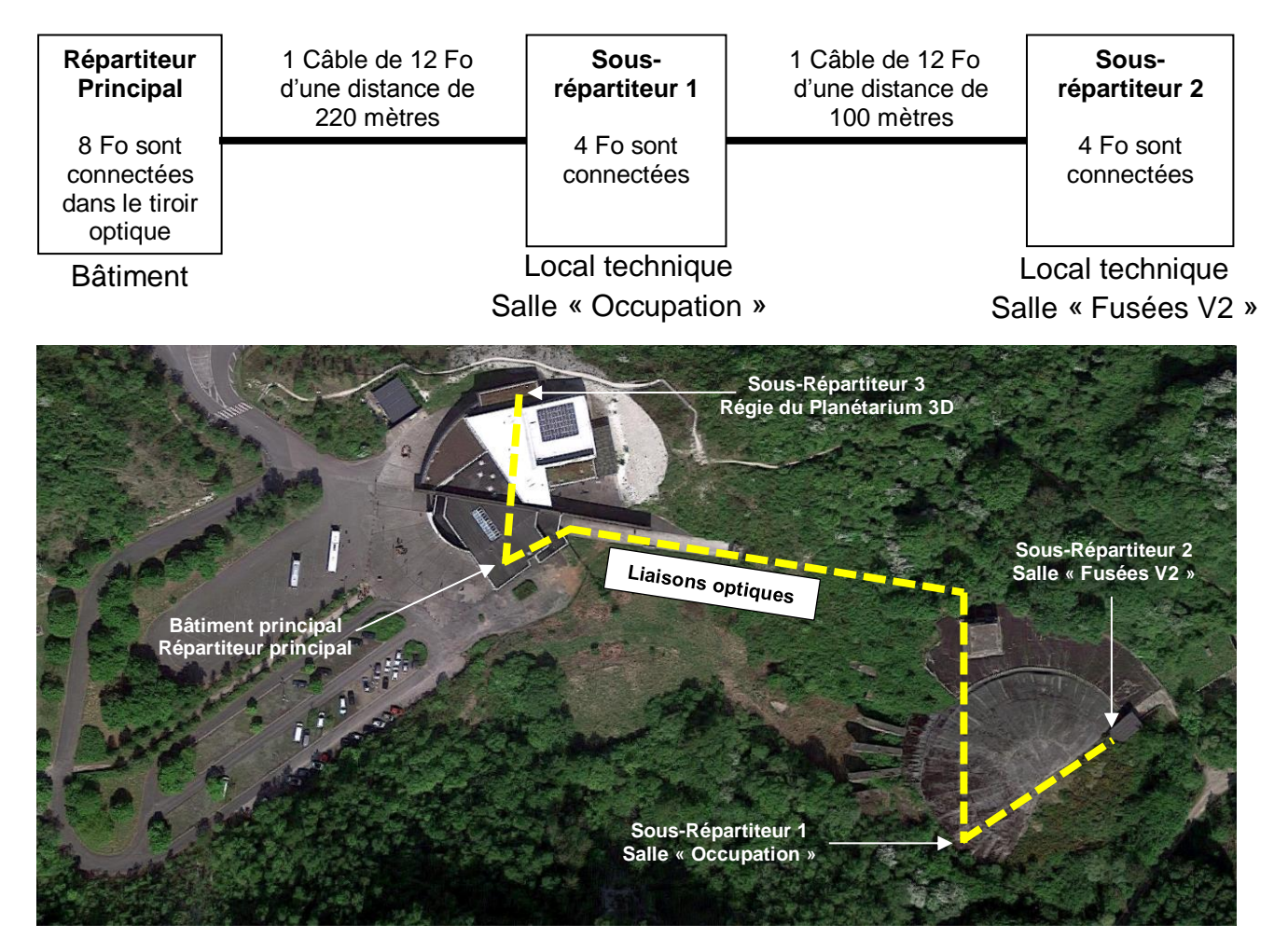

La liaison optique la plus longue est estimée à **320 mètres**, elle serpente le long des différents souterrains sur des chemins de câble, pour aboutir dans les différentes salles ouvertes au public. Dans chaque salle, le câble optique sera installé dans un tiroir optique prémonté 1U dans chaque baie. L'image suivante représente l'un des tiroirs optiques de la liaison.

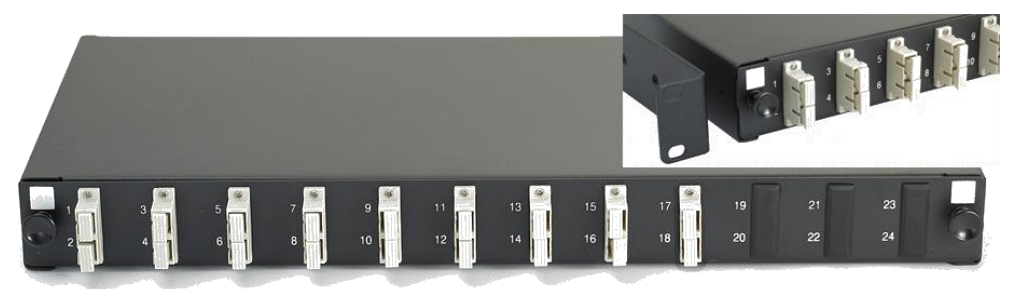

4 Fibres desserviront chaque sous-répartiteur. Ces fibres seront soudées par fusion aux pigtails et placées dans une cassette de protection d'épissure.

Un seul câble desservira les 2 salles de la Coupole (Occupation et Fusées). 4 fibres seront soudées aux pigtails pour le sous-répartiteur 1, puis 4 autres fibres seront soudées au câble du sous-répartiteur 2.

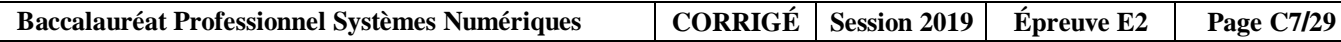

### **Question 2.2.1**

Rappeler les 2 grandes familles de fibres de verre et leurs dimensions géométriques, ainsi que les 4 longueurs d'ondes qui caractérisent les fenêtres de transmission (cf. ANNEXE N°4).

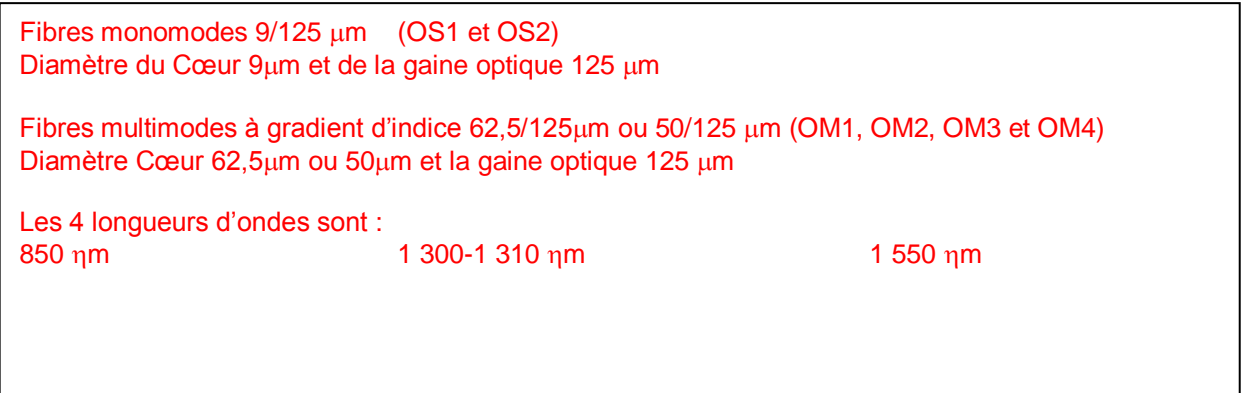

### **Question 2.2.2**

Citer 3 avantages que procure l'utilisation d'une liaison fibre optique par rapport à une liaison cuivre.

Le débit d'information est très élevé. L'atténuation est très faible, les liaisons sont sur des longues distances. Insensibles aux incidents électriques tels que coups de foudre, surtensions, décharges électriques et préservent par conséquent de tout danger les personnes. Pas de problème de mise à la terre Immunité contre les perturbations électromagnétiques (pas de diaphonie) Sécurité dans les environnements sensibles (pas d'étincelles) Le piratage d'informations sur une fibre optique demeure, même si elle est possible, une opération extrêmement complexe.

### **Question 2.2.3**

Indiquer le protocole Ethernet à mettre en place pour cette liaison (cf. ANNEXE N°4). Préciser le type de fibre multimode à utiliser avec la valeur de la longueur d'onde.

Protocole Ethernet : 10G-Base-SX Type de fibre : OM4 Longueur d'onde : 850 nm

### **Question 2.2.4**

Donner la référence du câble optique à utiliser pour cette liaison (Cf. ANNEXE N°7).

Référence du câble optique : BKS 801-8482.50.12

Donner la référence du modèle de transceiver HP X132 (cf. ANNEXE N°5).

Référence du transceiver : J9150A HP X132 10G SFP+ LC SR

### **Question 2.2.5**

Compléter le tableau ci-dessous afin d'identifier la jarretière d'une longueur de 2 mètres qui connectera le transceiver HP au tiroir optique (cf. ANNEXE N°8).

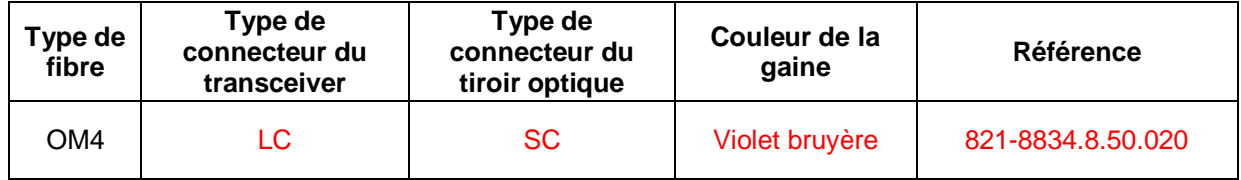

**Avant d'effectuer toute mesure au photomètre ou au réflectomètre, il est nécessaire d'évaluer l'atténuation du lien optique à mesurer.**

### **Question 2.2.6**

Calculer le budget optique des transceivers (cf. ANNEXE N°6).

```
Budget optique = TX - RX = -7.3 - (-9.9) = 2.6 dB
```
# **Question 2.2.7**

Calculer le budget de perte de puissance du lien permanent en fonction des épissures, des connecteurs et de l'affaiblissement du câble (cf. ANNEXE N°9). Comparer ce résultat au budget optique et interpréter.

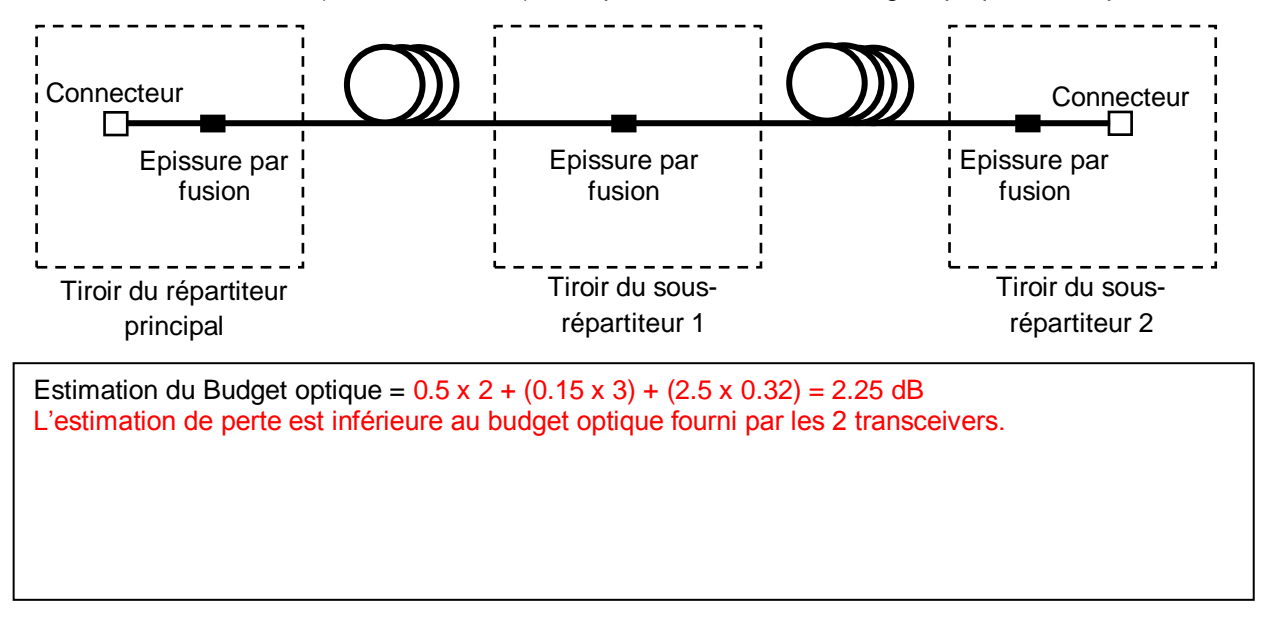

**Afin de certifier les liaisons fibre, on réalise des mesures au photomètre sur l'ensemble des fibres.**

# **Question 2.2.8**

Indiquer les références de la source lumineuse et du photomètre qui permettent de réaliser ces mesures. (Cf. ANNEXE N°10).

Modèle de la source lumineuse : ELS-50-12C-RB Modèle du photomètre : EPM-53-RB

### **Question 2.2.9**

Calculer les atténuations des différentes fibres et interpréter ces résultats.

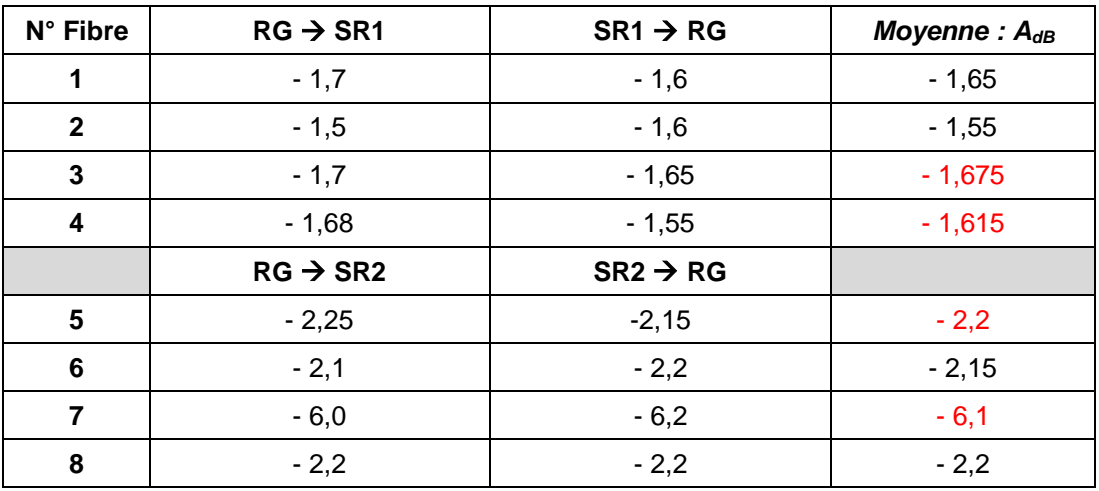

L'affaiblissement de la fibre 7 est beaucoup trop élevé, on dépasse largement le budget calculé. Les éléments actifs ne pourront pas interpréter le signal lumineux. La liaison de la fibre 7 est donc défectueuse. Pour les autres fibres, l'affaiblissement est inférieur au budget estimé.

**On constate un défaut sur une liaison fibre. Des mesures au réflectomètre sont réalisées afin de déterminer la cause du problème afin d'y remédier.**

# **Question 2.2.10**

Donner deux avantages à procéder par réflectométrie plutôt que par photométrie.

- − Mesurer la longueur de la liaison.
- − Caractériser les événements (événements réfléchissants ou non).
- − Visualiser les variations et incidents le long de la fibre.
- − Connaître l'atténuation de la liaison.

# **Question 2.2.11**

Expliquer la nécessité d'utiliser une bobine de début et de fin de liaison.

- De décaler la zone aveugle de sortie du réflectomètre. D'avoir une pente avant la 1<sup>ère</sup> connectique afin de mesurer son affaiblissement et la réflectance.
- La bobine de fin de liaison permet de caractériser le dernier connecteur.

### **Question 2.2.12**

Entourer sur le relevé les signaux d'amorces de début et de fin, et surligner la section correspondant au lien mesuré.

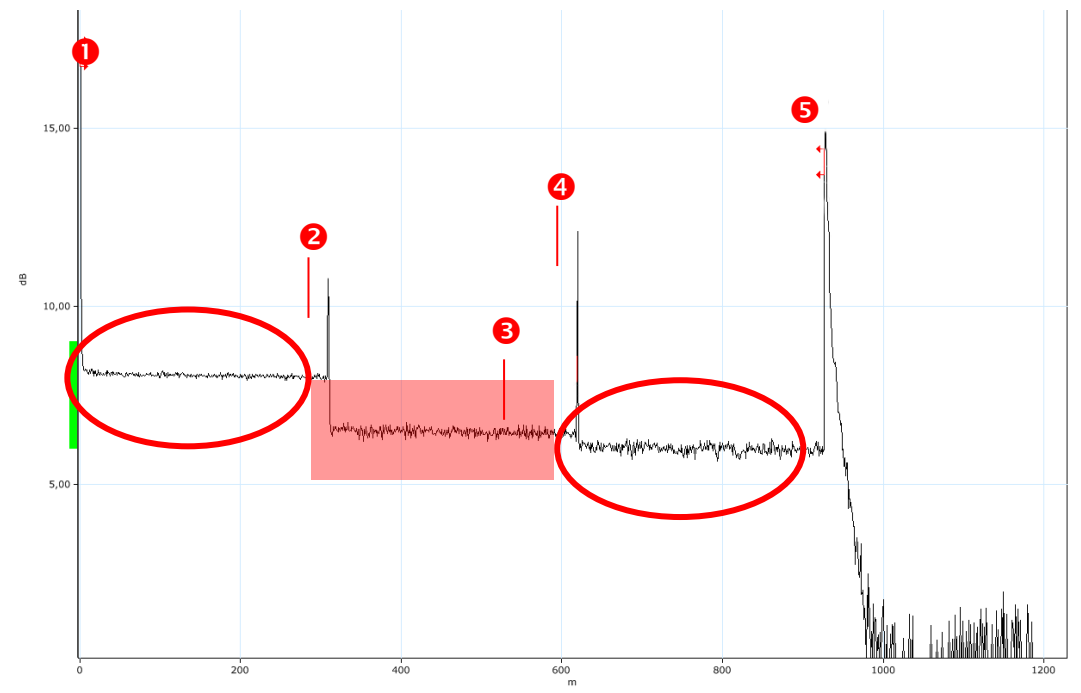

# **Question 2.2.13**

Indiquer les éléments matériels qui ont provoqué les évènements 2, 3 et 4 du lien mesuré. Indiquer la longueur et la perte de la section, d'après le rapport de la mesure au réflectomètre (cf. ANNEXE N°11).

Évènement 2 : Connecteur SC Évènement 3 : Soudure par fusion Évènement 4 : Connecteur SC Longueur de la section : 213 + 98 = 311 mètres Perte de la section : 4,447 + 0,591 + 0,026 + 0,250 + 0,494 = 5,808 dB

# **Question 2.2.14**

Indiquer l'évènement présentant un problème en le justifiant. Énumérer 2 causes possibles.

L'évènement 2 présente une perte importante (~4,5 dB) Le premier connecteur a une perte trop importante. − Connecteur sale ou mal enclenché. − Soudure défectueuse du pigtail. − Courbure excessive dans le tiroir optique.

# **2.3 Étude de la diffusion en streaming avec un IPTV**

**Le bâtiment dispose d'une cafétéria pour se restaurer ; s'y trouve également un téléviseur permettant de diffuser des images issues de satellites et antenne terrestre. Néanmoins, la diffusion se faisant en coaxial, il y avait peu de points de terminaisons et il était difficile de pouvoir déplacer le téléviseur ou d'en ajouter un autre.**

**La solution retenue, a été d'utiliser le réseau IP pour diffuser tout le flux vidéo satellite et terrestre mais aussi des documentaires et des films historiques.** 

**Grâce à cela, le flux vidéo peut être regardé depuis n'importe quelle prise réseau reliée au streamer.** 

### **Question 2.3.1**

Donner le nombre de points d'usagers qu'il est possible d'utiliser sur le commutateur Méga switch TMS 17x6T (Cf. ANNEXE N°13).

6 points de terminaison car 6 sorties

### **Question 2.3.2**

Proposer sur le document réponses DR1, un schéma de câblage en reliant le commutateur Mega-Switch au streamer IPTV en utilisant les sorties 1 à 4. Puis effectuer la liaison des streamers au commutateur HP (ports 31 à 34).

### **Question 2.3.3**

*Le flux vidéo est maintenant diffusé sur le réseau IP, l'utilisation de la classe D est nécessaire pour le fonctionnement.* 

Rappeler les adresses utilisables de la classe D et de son utilisation.

224.0.0.0 à 239.255.255.255 Multicast : permet de diffuser un flux à un groupe d'hôtes quel que soit l'adresse IP du poste de terminaison

**L'utilisation des adresses de la classe D se fera depuis l'adresse 239.0.0.0 à 239.255.255.255. Chaque chaîne sera composée d'une adresse IP de classe D.**

### **Question 2.3.4**

*L'orientation des satellites et de l'antenne terrestre a été réglée de façon optimale pour la réception des chaînes de télévision (cf. ANNEXE N°12).*

Compléter le tableau en indiquant les adresses IP ou le nom des chaînes de télévision qui leur seront attribuées selon le mode de réception.

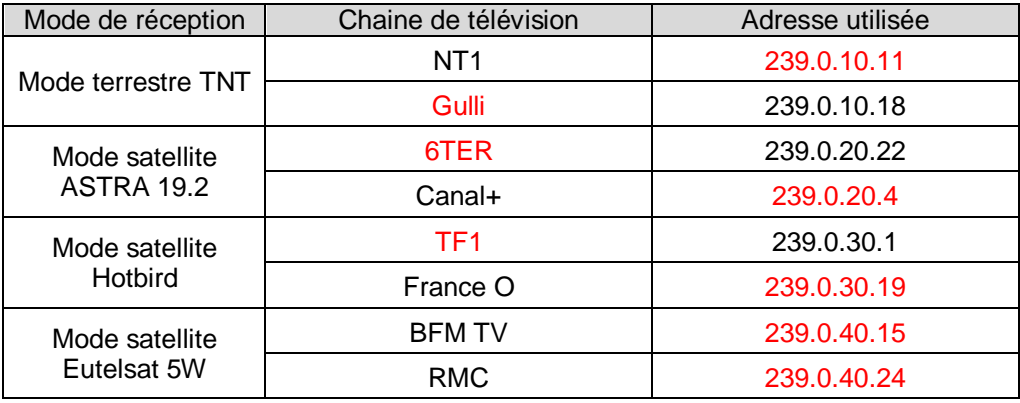

### **Question 2.3.5**

*On souhaite paramétrer le logiciel du streamer afin de programmer le numéro de la chaîne en fonction de son adresse IP en conservant une logique de numérotation. L'étude portera uniquement sur les chaînes de réception en mode terrestre TNT.*

Compléter les figures suivantes :

- − Input 1 : numéro du canal correspondant au multiplex ;
- − Input 5 : valeur de la fréquence correspondant au multiplex ;
- − Output 1 : sélectionner la chaîne de télévision pour chain 14 ;
- − IP Parameters : adresse IP de classe D de la chaîne avec le port 1234.

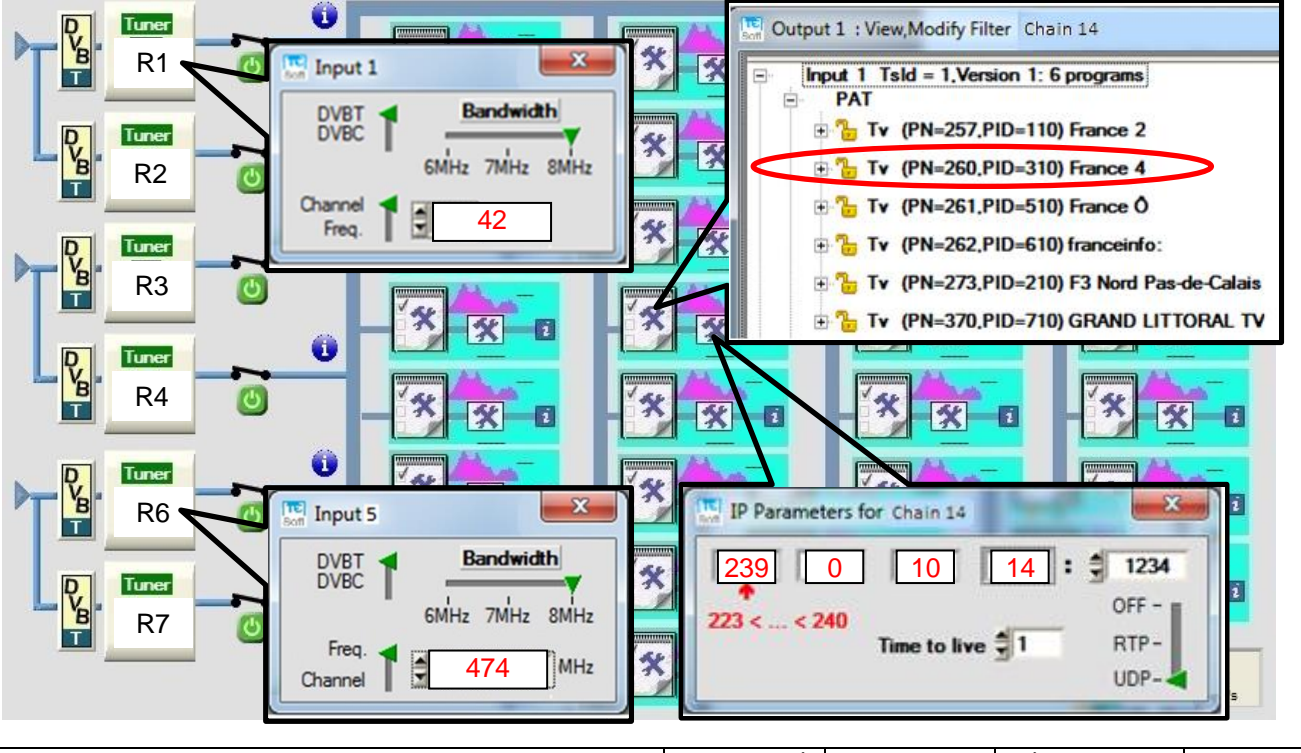

# **Question 2.3.6**

*Le protocole mis en place est le mode 'UDP', couche 4 du modèle OSI.*

Expliquer l'intérêt d'utiliser ce mode plutôt que le mode 'TCP'.

UDP ne renvoie pas les paquets qui sont perdus alors que TCP le fait. Dans ce type de fonctionnement, si les données perdues sont renvoyées, la diffusion des images risque d'être perturbée et une latence apparaitra.

# **Question 2.3.7**

*On sait que, pour toute la réception terrestre, le flux vidéo consommé est d'environ 160 Mbits/s.*

Indiquer le débit normalisé qu'il faudra sur le port du commutateur connecté au streamer.

Il faut que le port soit en Gigabit/s

# **Question 2.3.8**

*Le streamer étant paramétré et opérationnel, il convient de s'intéresser au terminal SET TOP BOX.*

Expliquer simplement la fonction de ce terminal en vous aidant du schéma de topologie du réseau (cf. page S4).

Ce terminal permet de convertir un flux vidéo sur IP vers un flux vidéo compatible en HDMI

# **Question 2.3.9**

Compléter le schéma de câblage permettant d'installer le terminal sur un téléviseur.

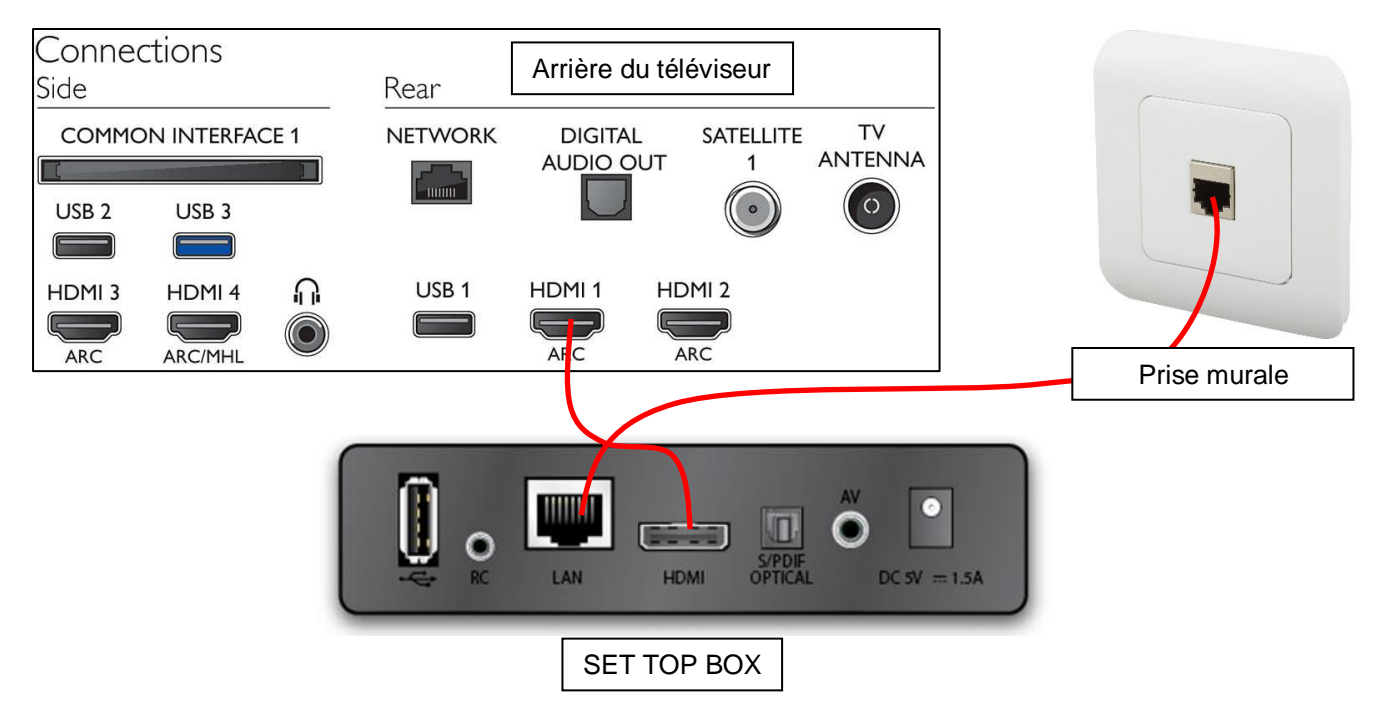

### **Question 2.3.10**

*Il est possible également de regarder les chaînes de télévision grâce au logiciel VLC depuis un ordinateur.*

Indiquer l'adresse IP avec le numéro de port (1234) qu'il faut utiliser dans le logiciel si on souhaite regarder la chaîne 'Equipe 21' de la TNT en mode terrestre.

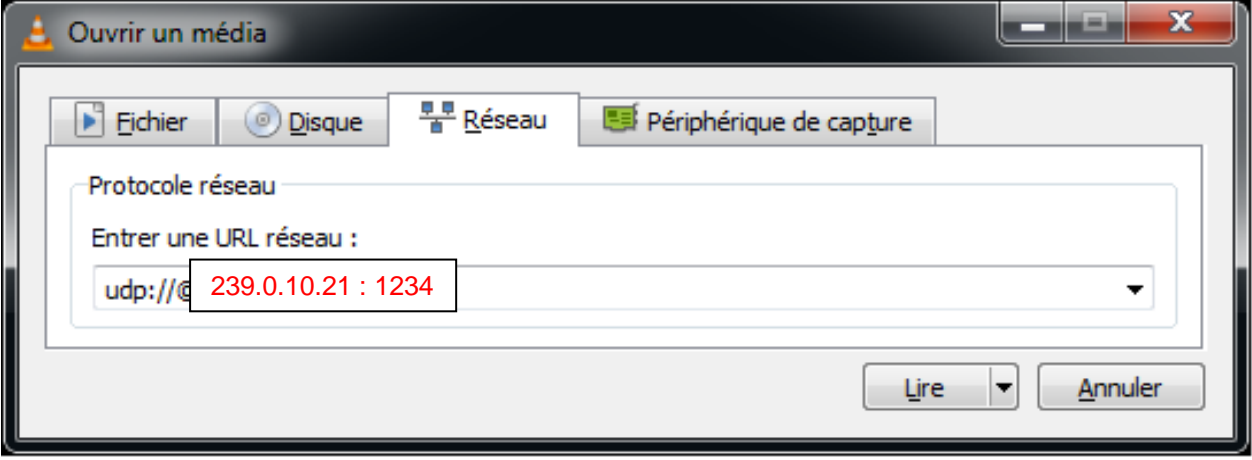

# **2.4 Étude du serveur Windows Server 2016**

**Un nouveau serveur a été reçu, un HP ProLiant ML150 Gen9. Ce serveur est équipé du système d'exploitation Windows serveur 2016. Les services Active Directory, DNS ont été installés. Un extrait de configuration est donné :** 

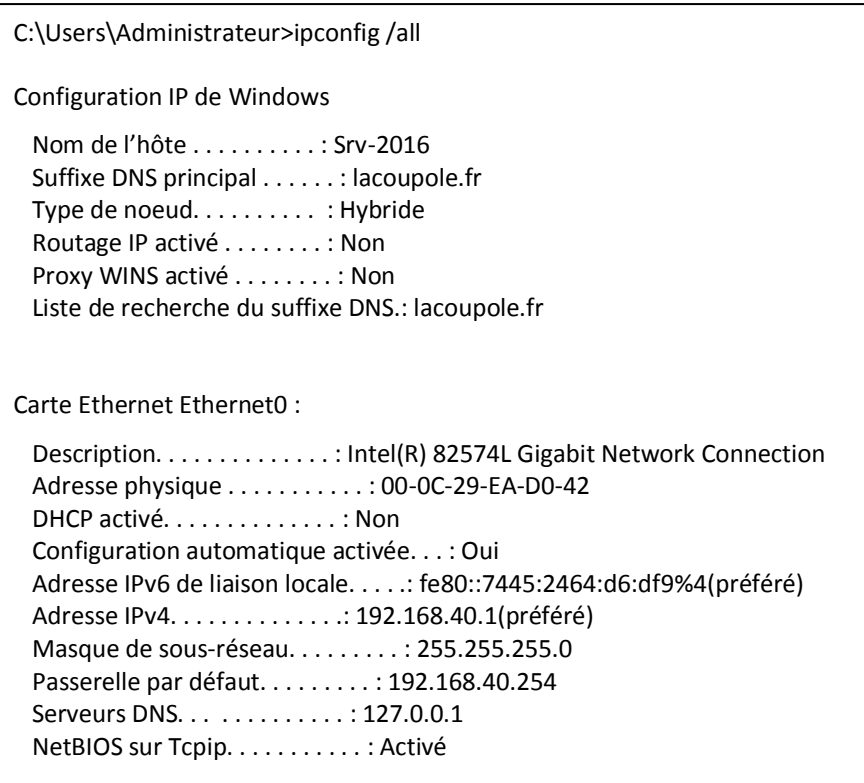

**Le site ayant reçu de nouveaux ordinateurs équipés de Microsoft Windows 10, il convient de les intégrer dans le réseau.**

# **Question 2.4.1**

*Les paramètres IP du nouvel ordinateur présente un problème au niveau de l'adresse de la passerelle et du serveur DNS.*

Compléter, en vous aidant de la topologie page S4 et du tableau d'adressage page S3, les paramètres que devrait prendre le nouvel ordinateur.

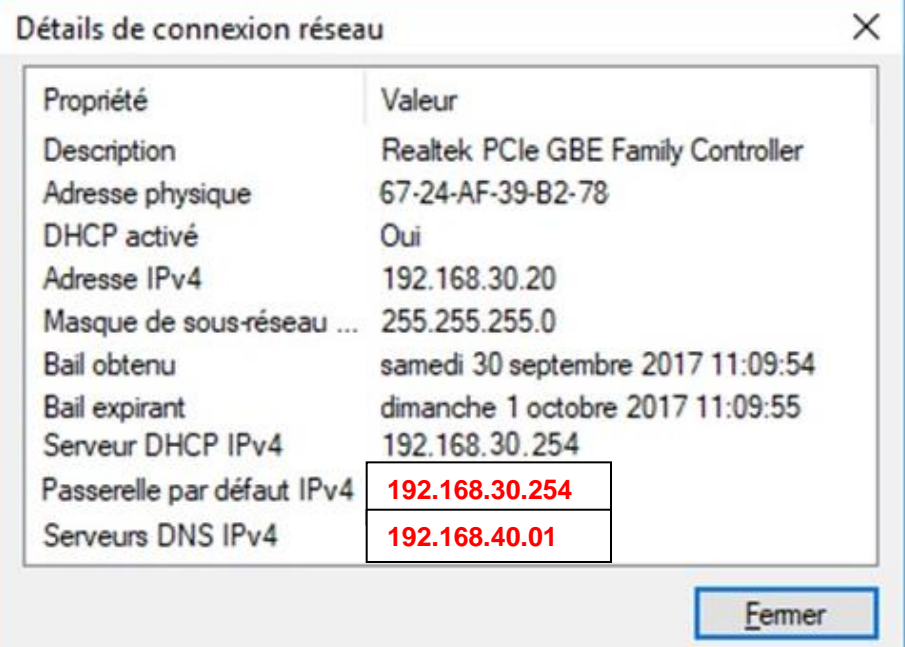

# **Question 2.4.2**

*Les paramètres IP étant résolus, l'administrateur décide d'intégrer l'ordinateur dans le domaine.*

Compléter la figure suivante.

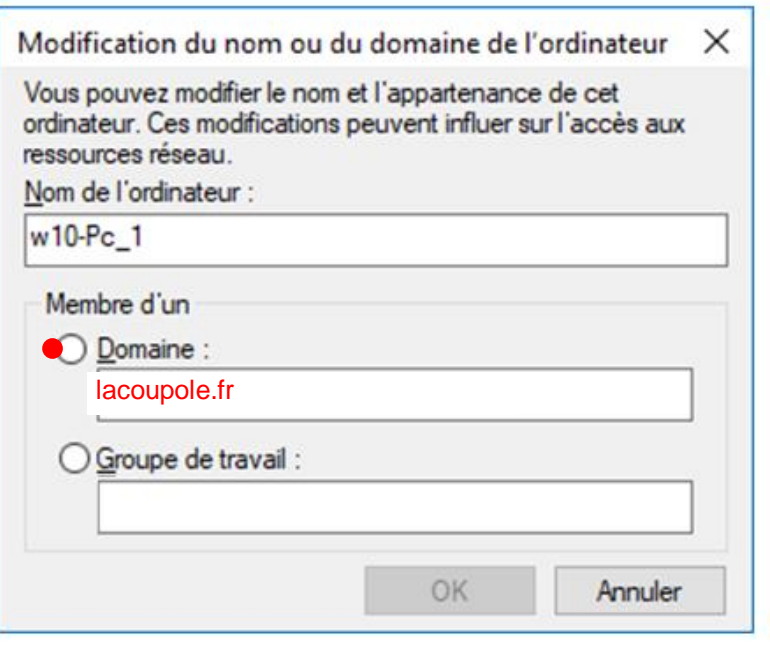

# **Question 2.4.3**

*La stratégie de mot de passe dans un domaine Active Directory a évolué et l'administrateur réseau a choisi la stratégie suivante.*

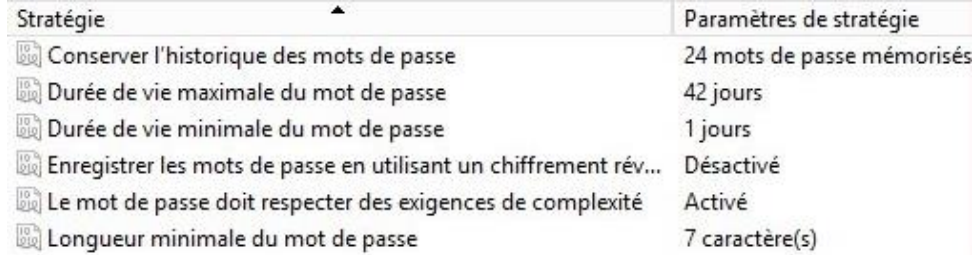

*Un mot de passe, afin de respecter des exigences de complexité, doit avoir au moins six caractères, ne pas contenir le nom de l'utilisateur et respecter au moins trois des quatre règles suivantes:*

- − *caractères majuscules de l'alphabet anglais (A à Z) ;*
- − *caractères minuscules de l'alphabet anglais (a à z) ;*
- − *chiffres de la base 10 (0 à 9) ;*
- − *caractères non alphabétiques (par exemple, !, \$, #, %).*

Donner, en respectant la stratégie, un exemple de mot de passe que le directeur, Thierry Capillier, peut utiliser.

Tout mot de passe respectant la stratégie ci-dessous : 7 caractères minimum avec l'exigence de complexité valide

### **Question 2.4.4**

*Un utilisateur a changé de mot de passe le mardi 10 octobre 2017.*

Calculer sa date d'expiration.

Il devra changer avant mardi 21 novembre 2017

### **Question 2.4.5**

*Des stratégies de groupe ont été créées sur le serveur 2016 (cf. ANNEXE N°14).*

Cocher les cases dans le tableau si les utilisateurs et/ou les postes de travail sont autorisés à effectuer ces actions selon les stratégies qui ont été appliquées.

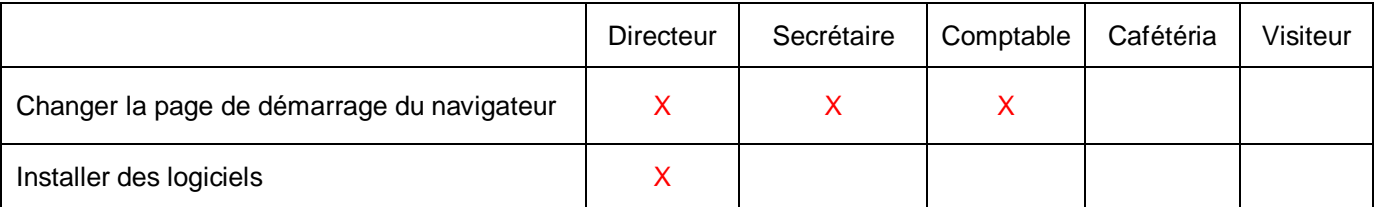

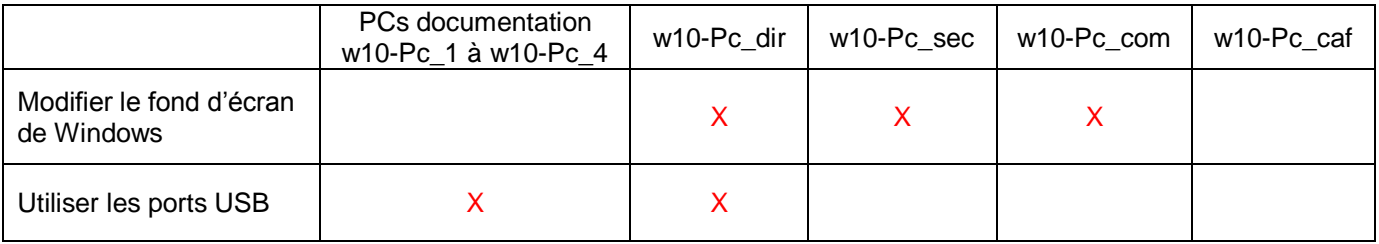

# **2.5 Étude sur la téléphonie sur IP**

**La rénovation technologique du site a permis le renouvellement de l'infrastructure téléphonique. Equipé depuis l'ouverture d'un PABX Siemens, le musée a opté pour une solution Full IP dont les principales caractéristiques sont :**

- − **un IPBX Xivo basé sur Astérisk (SIP) ;**
- − **des téléphones Aastra (6731i et 6757i) ;**
- − **un fournisseur et opérateur OVH Telecom ;**
- − **une liaison téléphonique de secours.**

**L'installation de l'IPBX s'est faite grâce un CD ISO sur un ordinateur :**

- − **nom du serveur : Xivo-coupole ;**
- − **nom de domaine : lacoupole.fr ;**
- − **numéros internes des téléphones : 2700 à 2749 ;**
- − **numéros SDA : 03 21 12 27 27 à 03 21 12 27 34.**

### **Question 2.5.1**

*L'installation étant terminée, il convient de paramétrer le fonctionnement du serveur téléphonique.* Compléter les champs suivants en fonction du cahier des charges et des paramètres IP de la topologie.

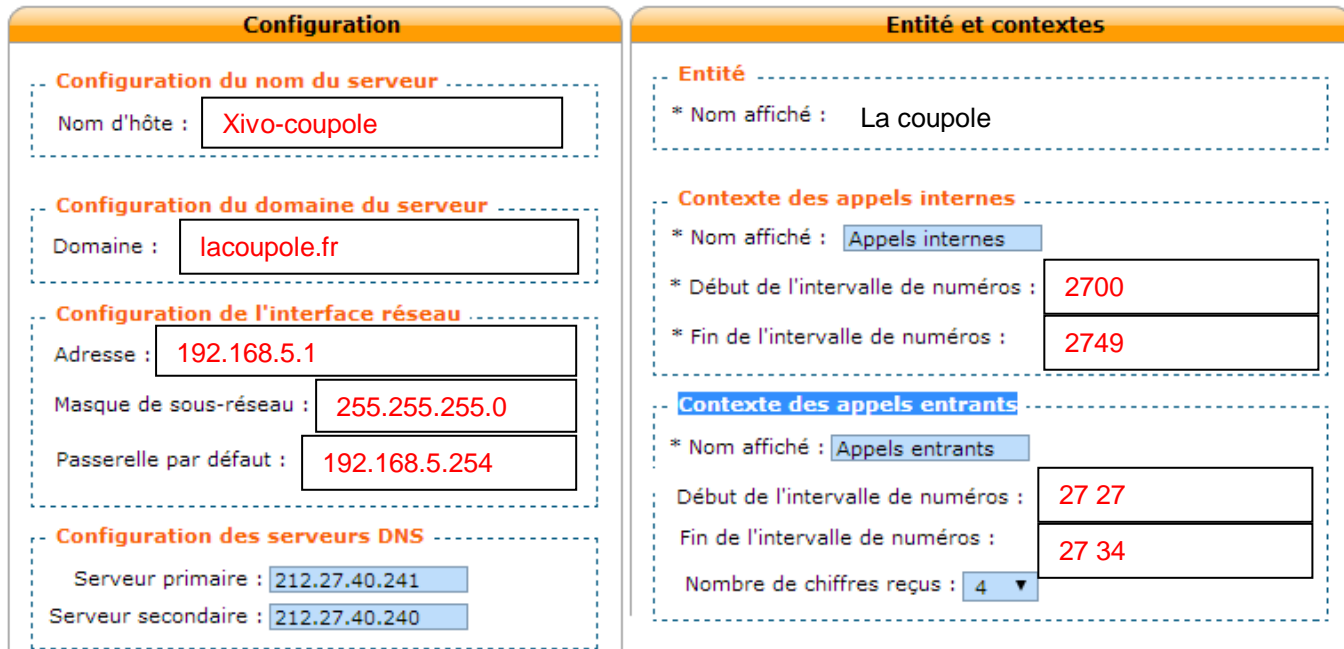

# **Question 2.5.2**

Expliquer ce qu'est un numéro SDA.

SDA : Service direct à l'arrivée Les postes ayant un de ses numéros peuvent appeler et recevoir des appels sans passer par le standard.

### **Question 2.5.3**

*Le serveur Xivo fourni les adresses IP aux téléphones grâce à un service DHCP (cf. ANNEXE N°15).* Relever dans le fichier de configuration la plage d'adresses disponibles pour les téléphones SIP.

# **192.168.5.10 à 192.168.5.150.**

### **Question 2.5.4**

*Pour terminer l'installation, il faut que les configurations du téléphone soient reconnues par rapport au serveur Xivo.*

Proposer une configuration du compte SIP du directeur pour le serveur Xivo et le téléphone SIP pour un numéro en interne en respectant les paramètres d'installation.

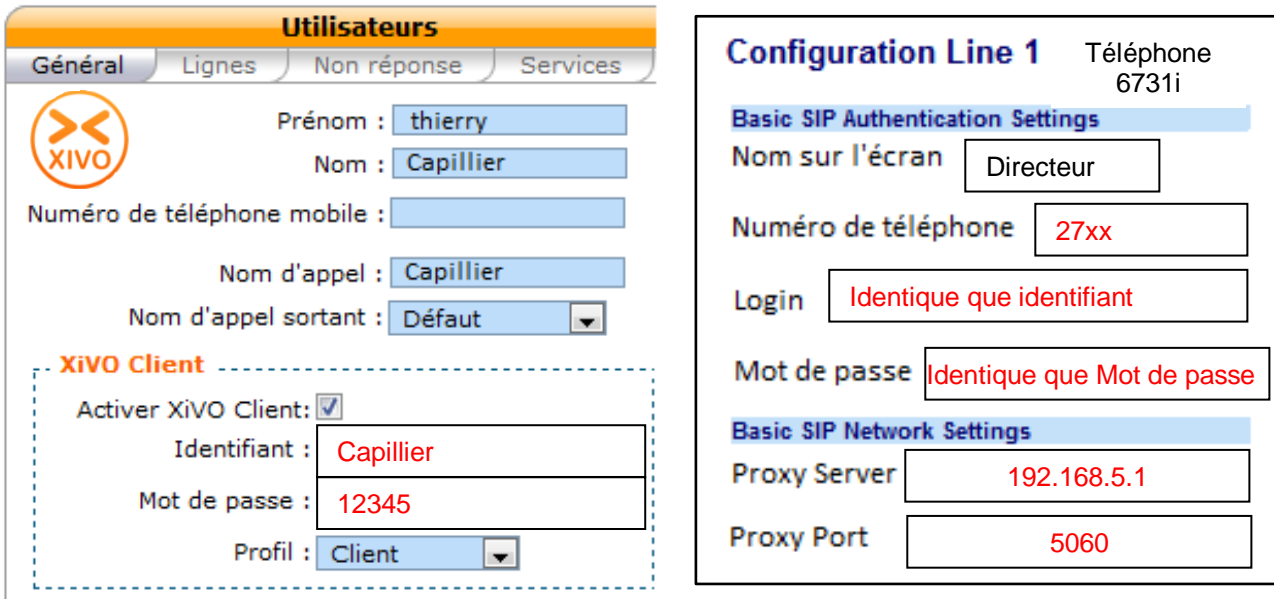

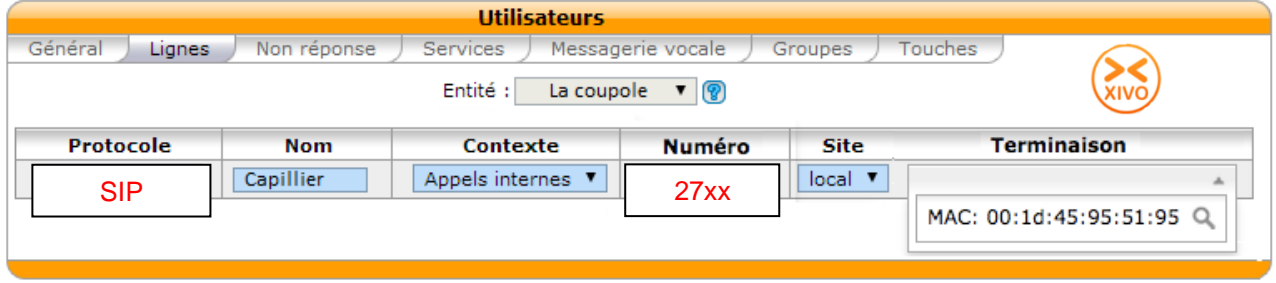

### **Question 2.5.5**

*La coupole a souscrit un contrat avec l'opérateur OVH et lui a fourni des numéros pour s'enregistrer :*

*Numéro :0033321122727 Password : 5P1iafiLX Adresse fournisseur SIP : siptrunk.ovh.net*

Expliquer la nécessité d'établir un contrat avec un opérateur pour la Coupole.

Un trunk SIP avec la société OVH permettra à la coupole de téléphoner à des numéros extérieurs à sa société.

# **Question 2.5.6**

*Dans son contrat, OVH offre également une ligne T0.* 

Expliquer l'utilité de cette ligne téléphonique supplémentaire.

En cas de panne du réseau téléphonique SIP, une ligne de secours est fournie.

# **2.6 Étude du Wi-Fi**

**Une borne Wi-Fi dans le hall d'accueil est installée pour que les visiteurs du site ainsi que les utilisateurs du réseau puissent avoir une connexion.**

**Le choix du point d'accès a été défini sur le modèle Zyxel uag (Unified Access Gateway) 4100. La technologie mise en œuvre est IEEE 802.11 a/b/g/n.**

**Cet équipement permettra de mettre en place un service de ticketting pour les visiteurs du musée. Après réception du matériel, des tests pour valider le choix d'équipements vont être effectués.**

# **Question 2.6.1**

*Pour différencier les visiteurs et les employés, il est nécessaire de créer deux réseaux (SSID) sur cette borne, « Wi-Fi\_client » et « Wi-Fi\_lacoupole ».*

Expliquer ce qu'est le SSID dans le Wi-Fi.

Le SSID est le nom de diffusion du réseau Wi-Fi.

# **Question 2.6.2**

Déterminer si la diffusion de deux SSID avec la borne Zyxel uag 4100 est possible *(cf. ANNEXE N°16).*

D'après la documentation technique, la borne zyxel uag 4100 peut diffuser 8 réseaux Wi-Fi distincts.

**Un visiteur de la Coupole souhaite accéder au réseau Wi-Fi via son smartphone. Pour pouvoir naviguer sur internet, un identifiant et un mot de passe lui ont été fournis à l'accueil.**

**Voici les réseaux Wi-Fi que l'on trouve à l'accueil de la Coupole et un exemple de ticket :**

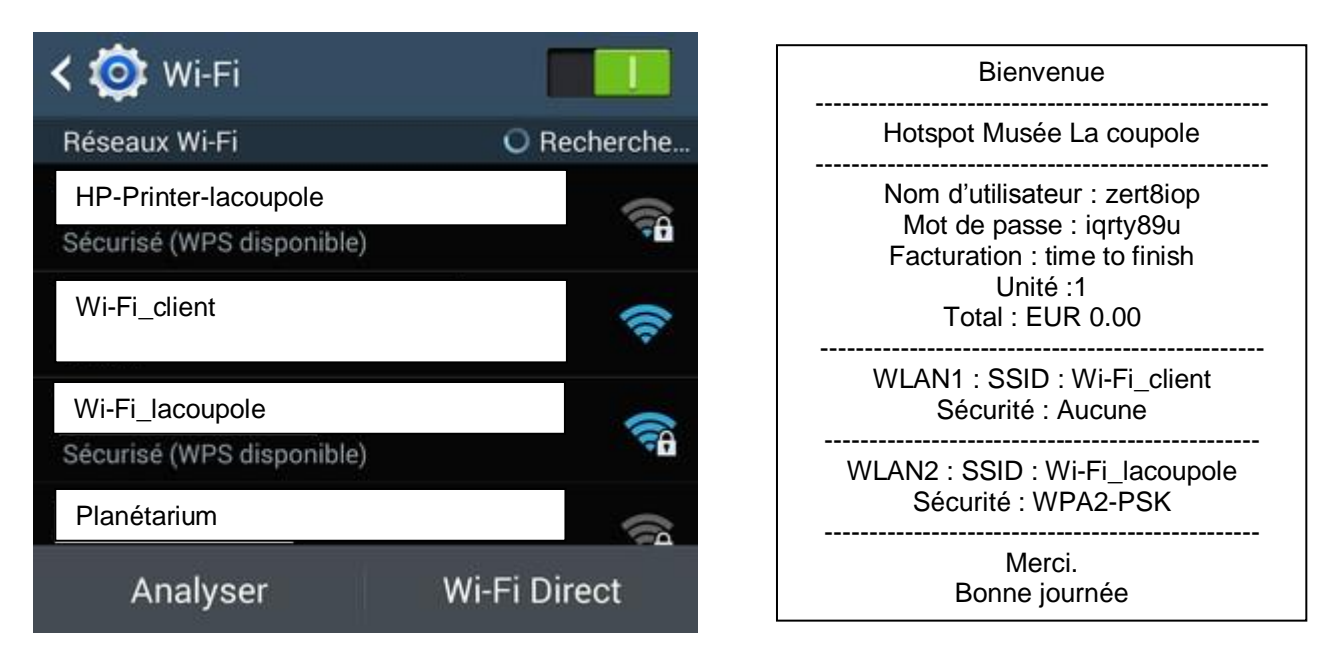

# **Question 2.6.3**

Sélectionner le réseau Wi-Fi que le visiteur devra choisir pour pouvoir accéder à internet.

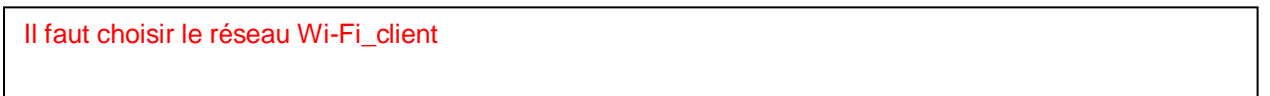

# **Question 2.6.4**

*Une fois connecté au réseau Wi-Fi, la page web suivante apparait.*

Compléter l'accès au réseau sur le document suivant.

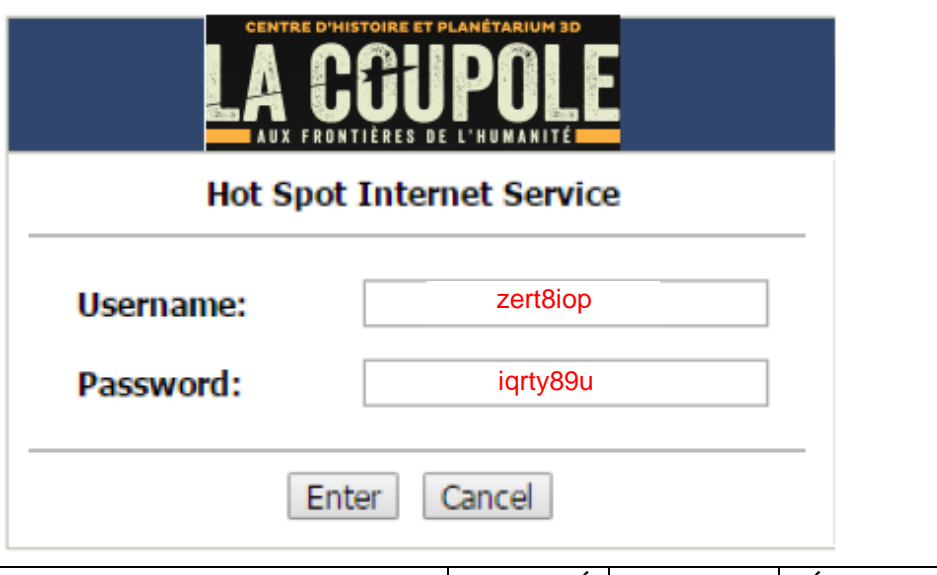

# **2.7 Étude du Firewall ASA5505**

# **Les cyber-attaques sont de plus en plus fréquentes. Afin de protéger le réseau, un pare-feu a été installé réduisant ainsi la possibilité d'infecter les ordinateurs et le réseau.**

# **Question 2.7.1**

*Il existe plusieurs types d'attaques ou de contaminations informatiques.*

Insérer dans le tableau, les mots qui correspondent à leur description :

Virus – Publiciel – Ver – Rançonlogiciel – Cheval de Troie – Logiciel espion

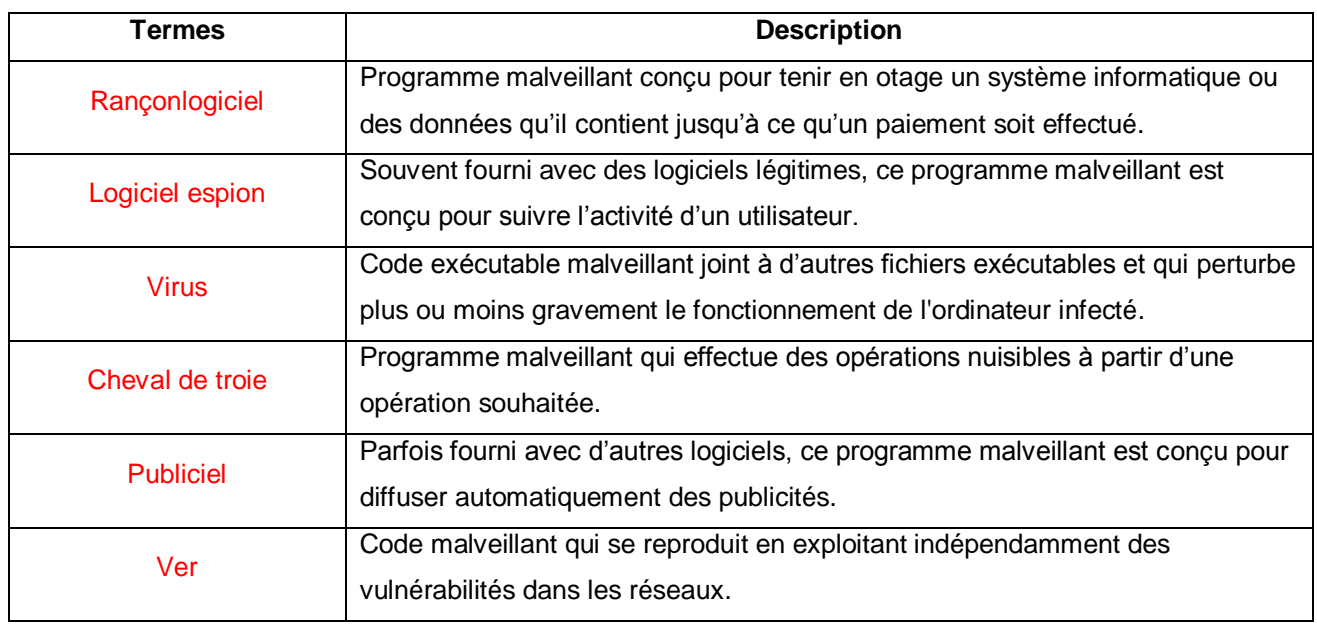

# **Question 2.7.2**

*Il convient en premier lieu de paramétrer les interfaces du pare-feu et définir le réseau local (inside) et le réseau étendu (outside).*

Compléter les lignes de commandes permettant de configurer les 2 interfaces du pare-feu selon la topologie du réseau, du tableau d'adressage et de l'exemple (cf. ANNEXE N°18).

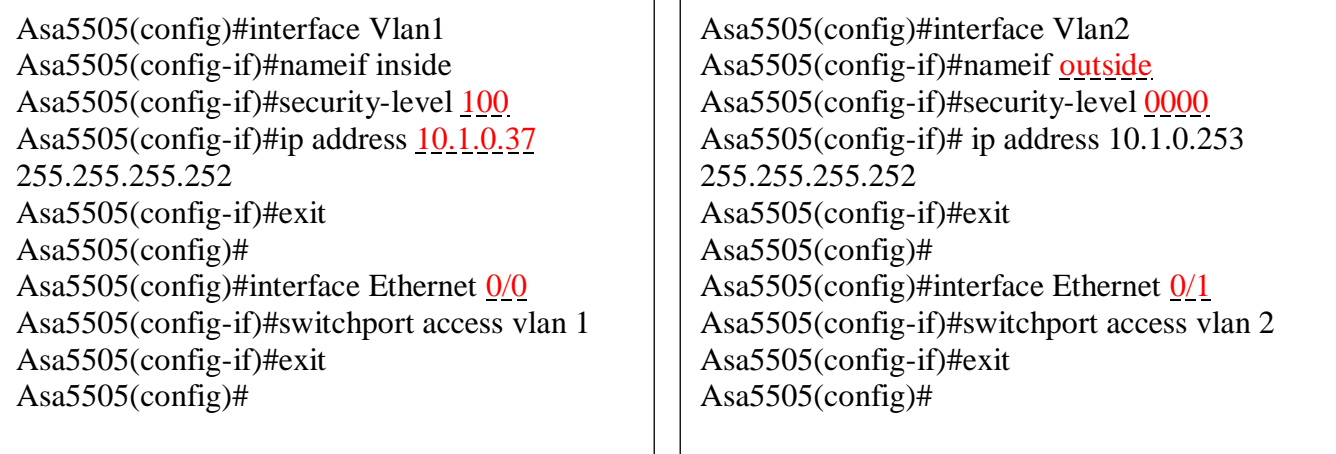

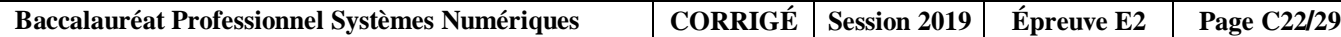

# **Question 2.7.3**

*Des règles d'accès ont été configurées afin de filtrer des services selon des adresse sources.*

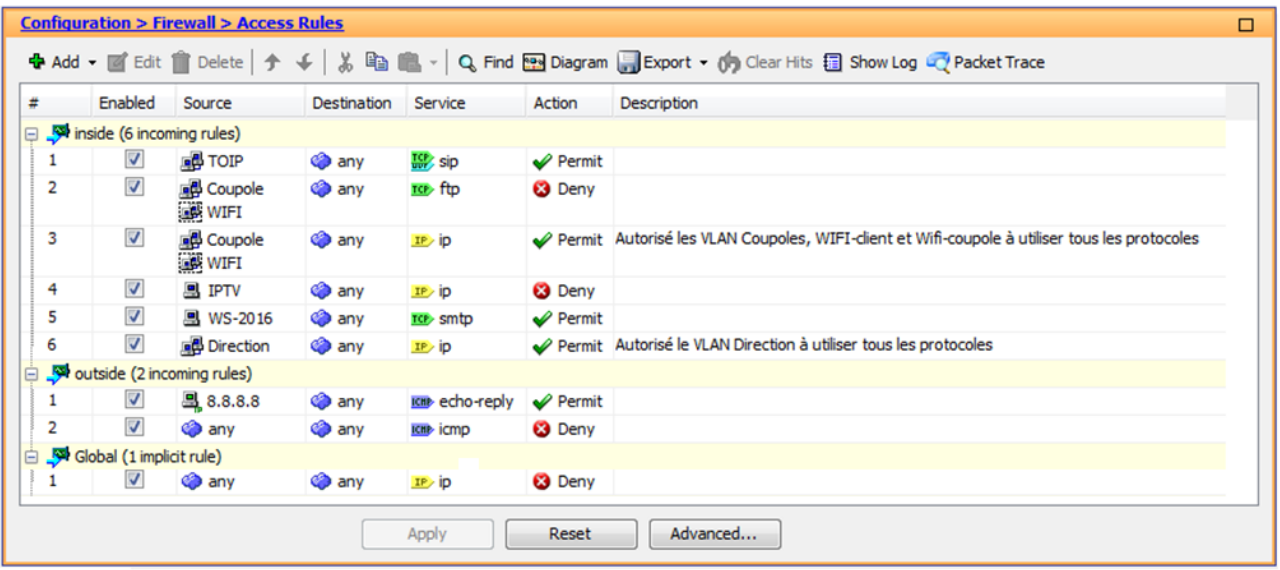

Donner la description des lignes de configuration (cf. ANNEXE N°17).

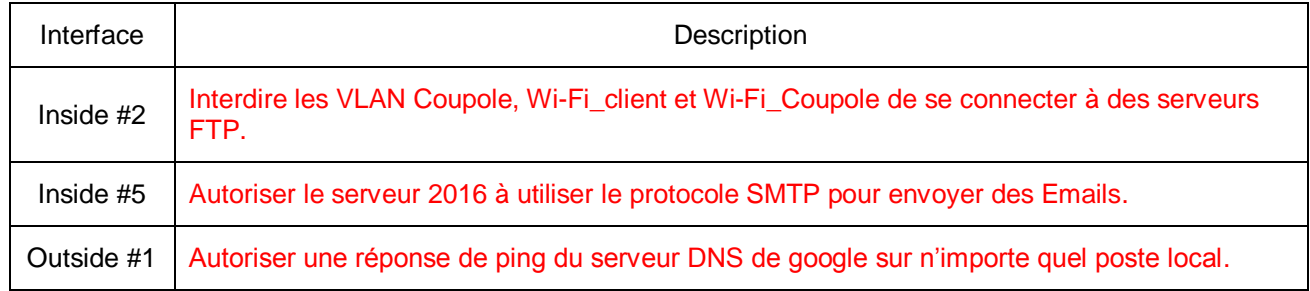

# **Question 2.7.4**

*Les employés se plaignent car ils peuvent envoyer des mails mais il n'est pas possible d'en recevoir depuis l'extérieur. En d'autres termes, le serveur Windows 2016 ne reçoit pas les mails issus des autres serveurs mails (yahoo, orange, sfr, gmail, etc.).*

*Pour y remédier, l'administrateur a configuré le modem/routeur Internet pour effectuer la conversion NAT nécessaire pour la réception du flux SMTP des différents domaines mails. Reste le pare-feu à configurer.*

Compléter le schéma ci-dessous permettant de répondre au besoin.

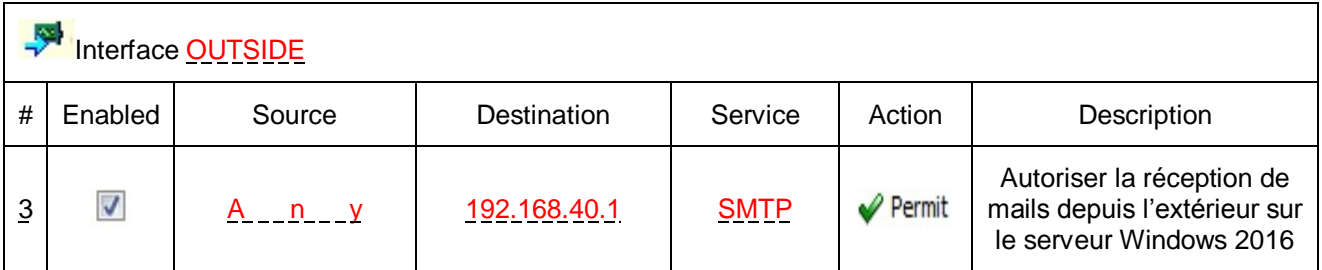

# **2.8 Étude sur l'environnement des tunnels**

**Pendant la traversée des tunnels et pour arriver au dôme de la Coupole, des œuvres sont exposées dans des galeries finissant en impasse, utilisant des appareils d'éclairage ou de vidéoprojection. Mais les conditions (humidité et température) rendent ces appareils instables. On souhaite faire des relevés de mesures sur la température et l'humidité grâce à des capteurs qui utiliseront la technologie LoRaWAN. Ces données seront reçues sur une passerelle et vont être converties sur le réseau IP, puis envoyées vers un serveur WEB externe (http://acw.atim.com) (cf. ANNEXE N°19).**

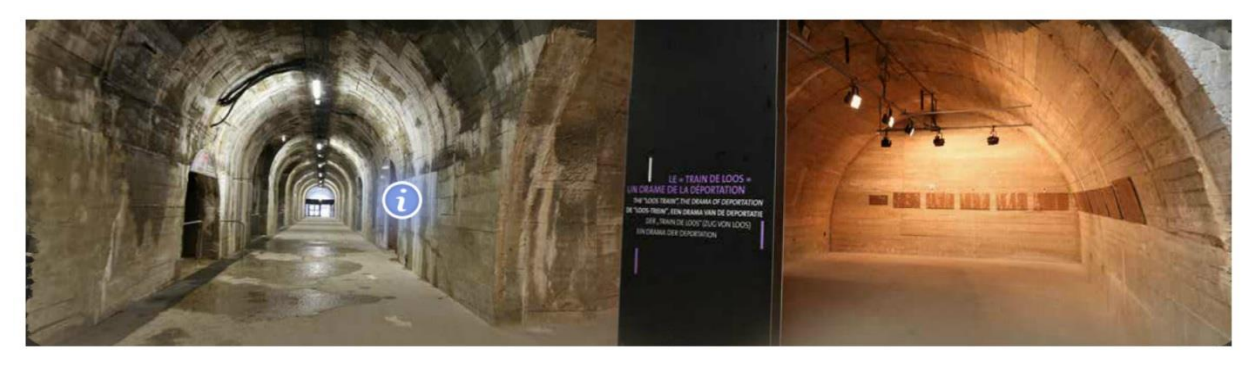

### **Question 2.8.1**

Colorier sur le plan document réponses DR2 ces galeries qui nécessiteront l'installation d'un capteur. Déduire le nombre de capteurs nécessaires.

### 3 capteurs

### **Question 2.8.2**

Établir la liste du matériel nécessaire avec la référence des capteurs pour la réalisation du projet en vous aidant du catalogue (cf. ANNEXE N°20).

```
3 capteurs ACW/LW8-TH + 1 gateway LORA
```
### **Question 2.8.3**

*Avant que ces capteurs ne soient installés, il faut les paramétrer en les connectant chacun à leur tour à un port USB d'un ordinateur équipé du logiciel de configuration. On souhaite :* 

- *relever et envoyer les données toutes les 1 heures ;*
- *avertir le technicien lorsque la température est inférieure à 15°C ou supérieur à 22°C.*

Compléter l'écran du logiciel de configuration d'un capteur en fonction du cahier des charges.

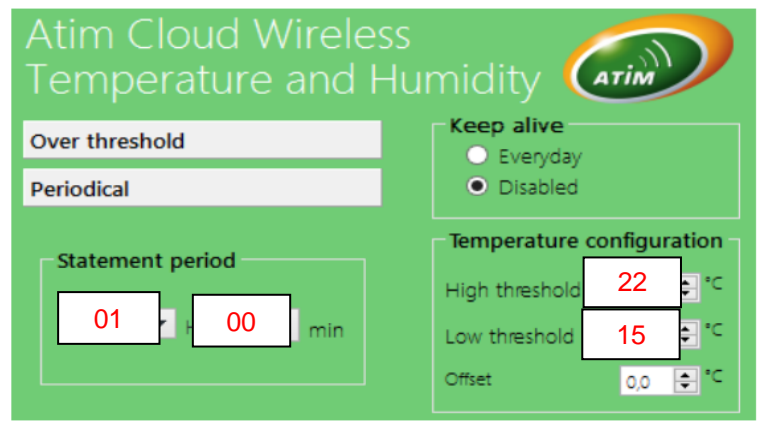

**L'emplacement de la passerelle dans le bâtiment n'est pas défini à cause des infrastructures. En effet, elle doit être proche d'une prise électrique et d'une prise réseau IP et permettre la réception de données des capteurs par onde. L'achat d'un testeur de réseau Lora est donc nécessaire (cf. ANNEXE N°21).**

### **Question 2.8.4**

Expliquer clairement la méthode pour trouver le meilleur emplacement pour cette passerelle.

Positionner la passerelle à différents endroits des locaux et effectuer un test de réception avec le testeur depuis la position des capteurs.

### **Question 2.8.5**

*Des tests ont été faits à différents endroits indiqués sur le document réponses DR2.*

Entourer l'endroit stratégique qui permettra une installation optimale.

### **Question 2.8.6**

*Le kit fourni lors de l'achat est constitué des différents éléments.*

Connecter les périphériques en les numérotant par ordre d'installation (cf. ANNEXE N°22).

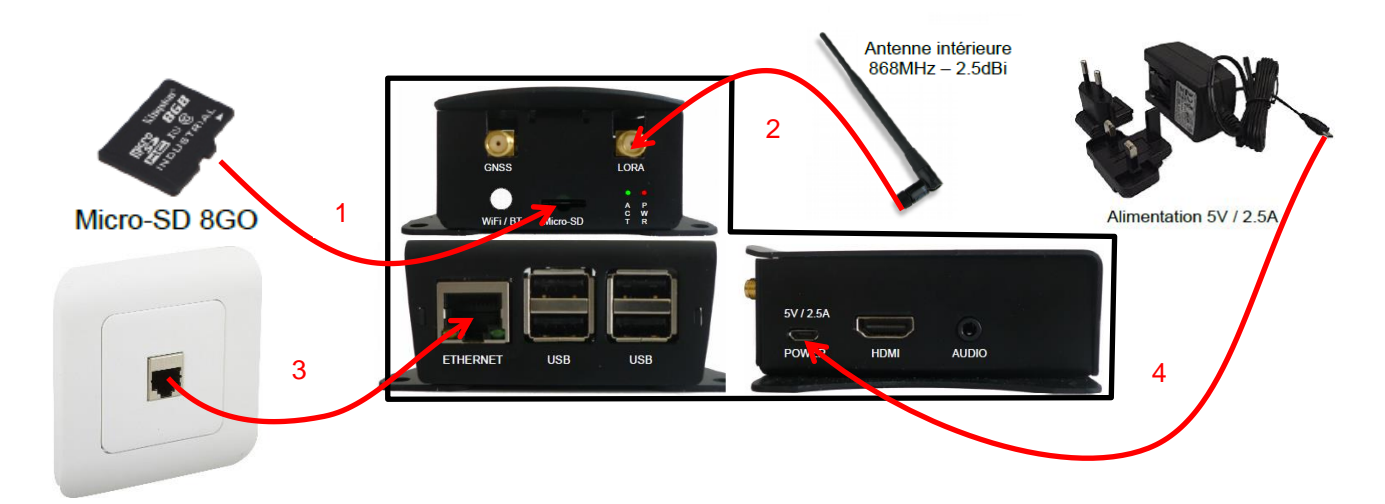

# **Question 2.8.7**

*La connexion de la passerelle au réseau a permis d'obtenir une adresse IP. L'interface Web permet de visualiser et géolocaliser les capteurs ainsi que de lire les données qu'ils envoient. Sur l'un d'eux, une alerte a été détectée. Voici la trame :*

*0F59F7AC09 (en hexadécimal)*

Retrouver la valeur de la température d'installation (cf. ANNEXE N°20).

59F7 = 23031 en décimal soit en utilisant la formule  $T = 14.9 \text{ }^{\circ}\text{C}$ 

### **Question 2.8.8**

*La question 2.8.7 précise qu'une alerte a été déclenchée.* Justifier pourquoi cette alerte s'est déclenchée.

La température est trop basse (< 15°C).

### **Question 2.8.9**

*Sur la plateforme web du site http://acw.atim.com (gratuite pendant un an), on peut visualiser différents graphiques dont celui de l'évolution de la température en fonction du temps.*

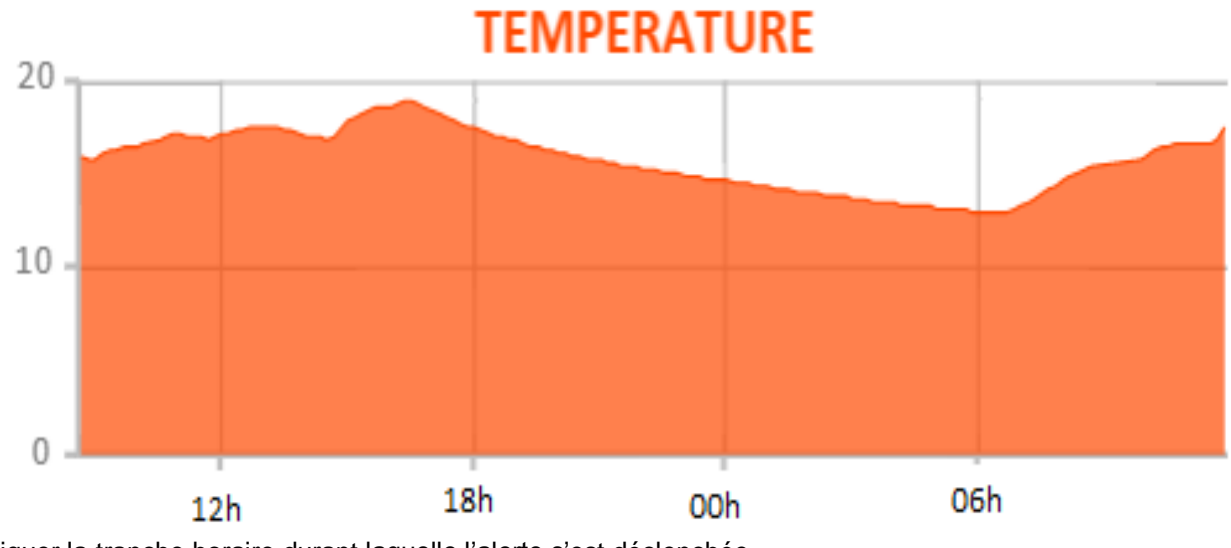

Indiquer la tranche horaire durant laquelle l'alerte s'est déclenchée.

L'alerte a commencé vers 00h et s'est terminée vers 8h (environ) du matin.

# **Question 2.8.10**

Proposer une solution à mettre en place dans les galeries pour y remédier.

Mettre en place un système de ventilation ou/et de réchauffement des lieux.

# **Question 2.8.11**

*L'abonnement au site http://acw.atim.com devient payant au bout d'un an, le tarif passe à 20 € /an/capteur. L'entreprise demande à l'administrateur réseau de trouver une solution alternative plus économique tout en conservant le système.*

Proposer une solution alternative.

Créer un site Web local permettant d'afficher les valeurs des capteurs.

# **Partie 3 – Documents réponses**

**3.1 Document réponses DR1**

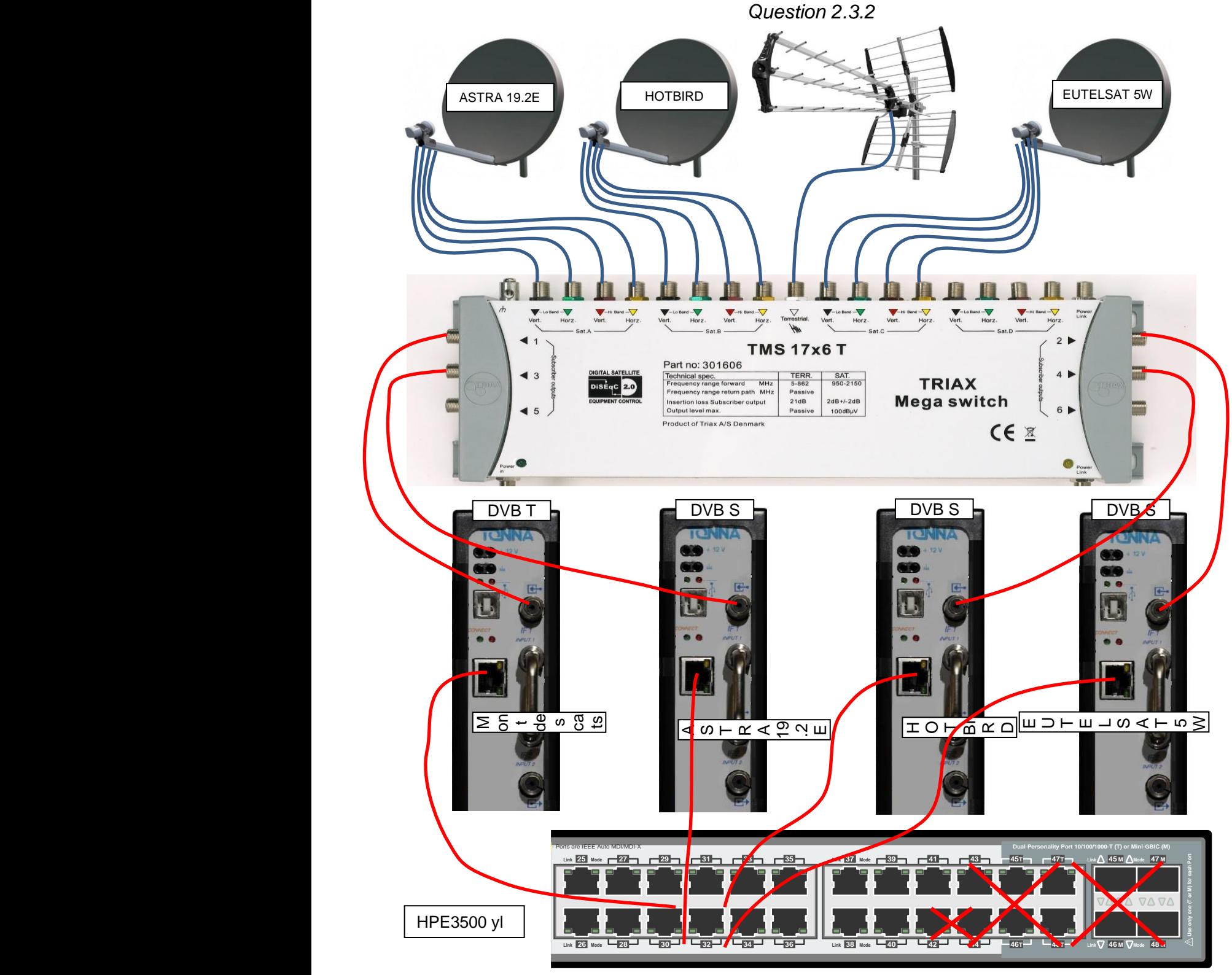

# **3.2 Document réponses DR2**

*Questions 2.8.1 et 2.8.5*

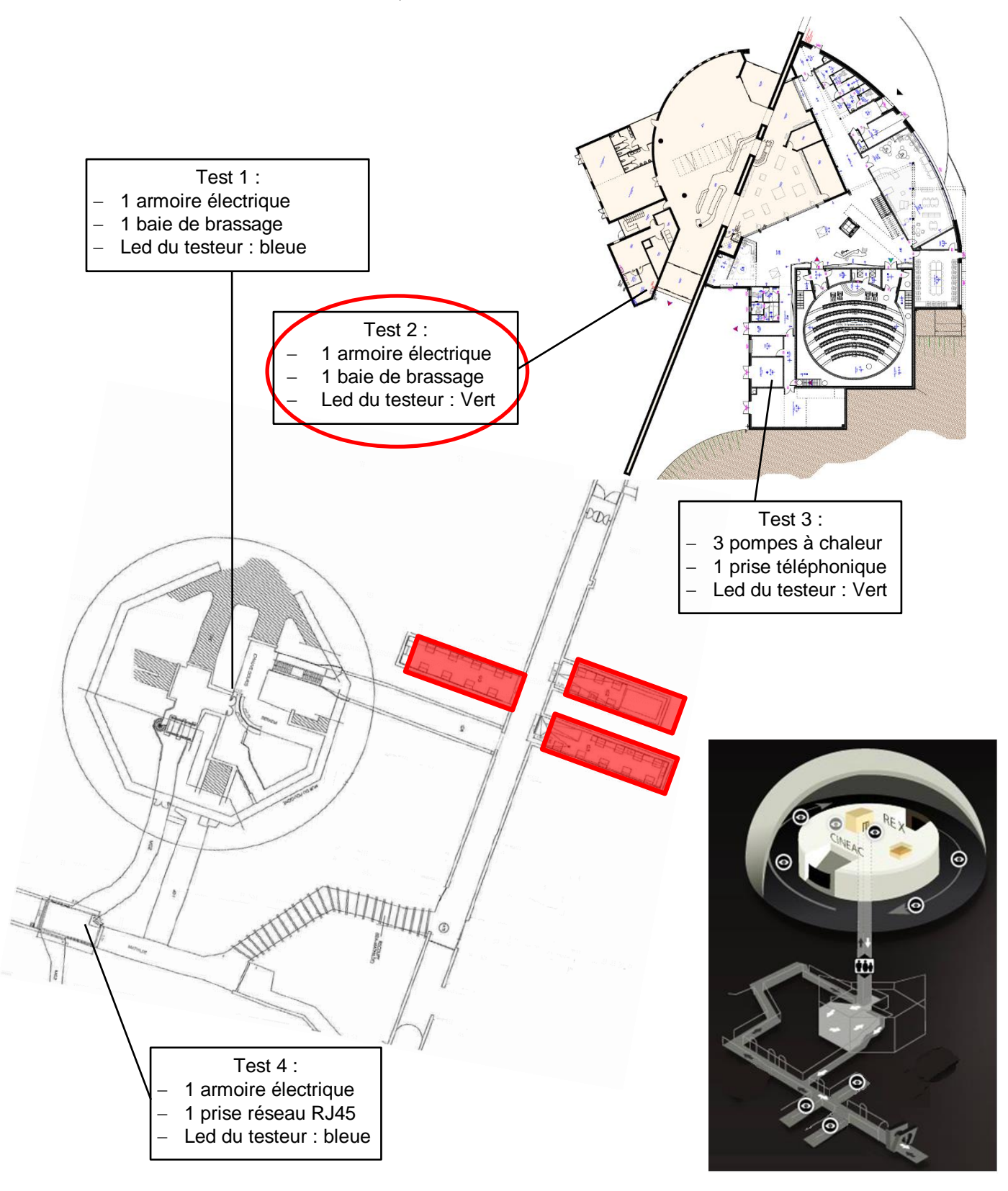

# **Barème**

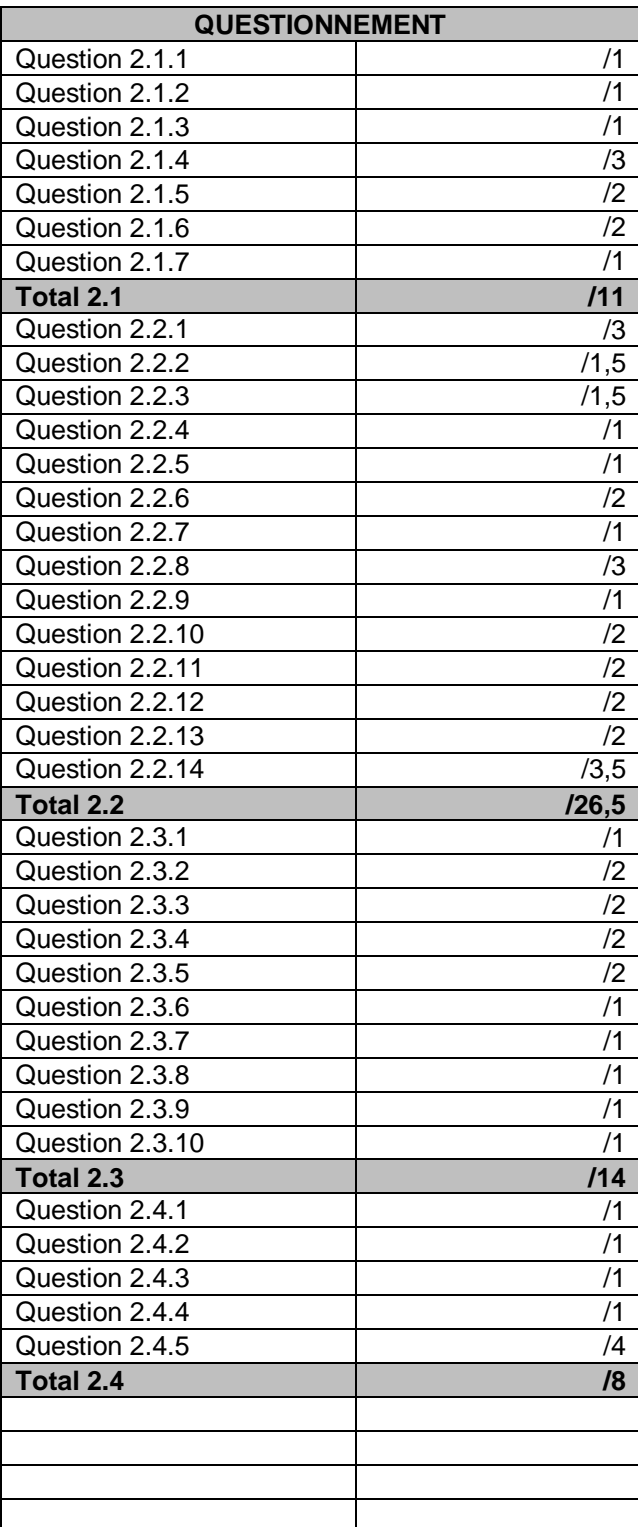

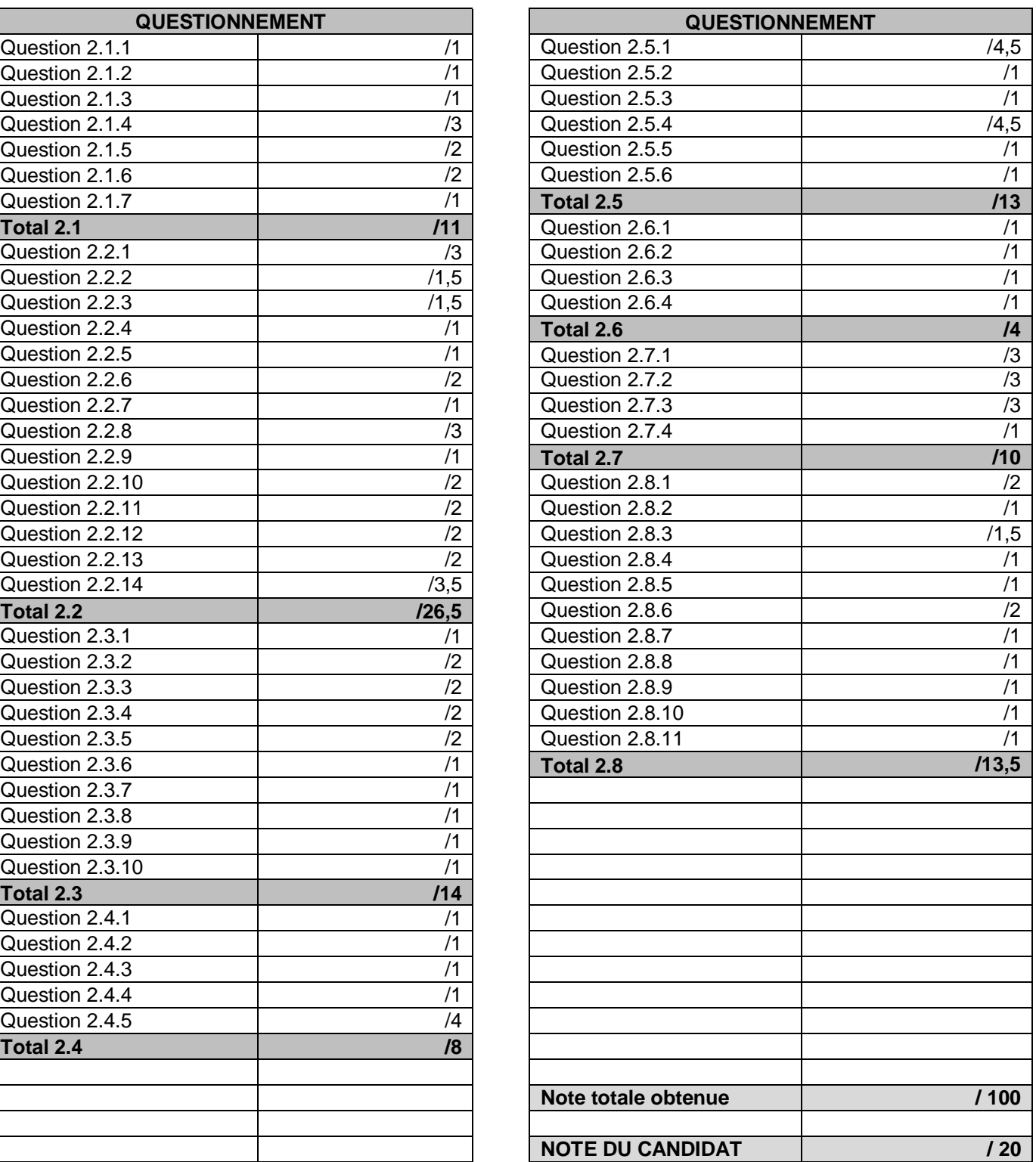